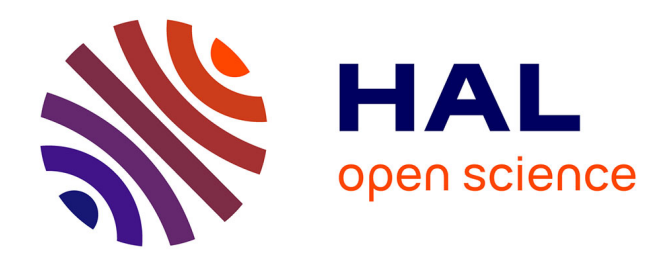

# **Le numérique au service de l'accessibilité : une visite des sens appliquée à la Mappa Mundi d'Albi**

Shirley Alvarado

#### **To cite this version:**

Shirley Alvarado. Le numérique au service de l'accessibilité : une visite des sens appliquée à la Mappa Mundi d'Albi. Education. 2017. dumas-01804544

# **HAL Id: dumas-01804544 <https://dumas.ccsd.cnrs.fr/dumas-01804544>**

Submitted on 31 May 2018

**HAL** is a multi-disciplinary open access archive for the deposit and dissemination of scientific research documents, whether they are published or not. The documents may come from teaching and research institutions in France or abroad, or from public or private research centers.

L'archive ouverte pluridisciplinaire **HAL**, est destinée au dépôt et à la diffusion de documents scientifiques de niveau recherche, publiés ou non, émanant des établissements d'enseignement et de recherche français ou étrangers, des laboratoires publics ou privés.

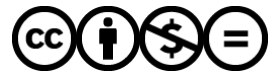

[Distributed under a Creative Commons Attribution - NonCommercial - NoDerivatives 4.0](http://creativecommons.org/licenses/by-nc-nd/4.0/) [International License](http://creativecommons.org/licenses/by-nc-nd/4.0/)

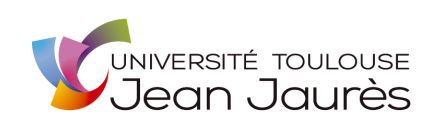

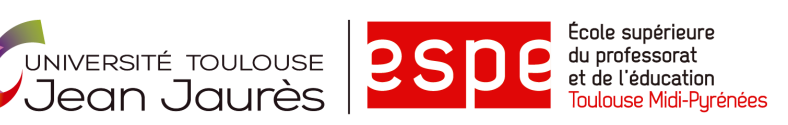

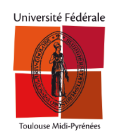

### **MASTER**

**METIERS DE L'ÉDUCATION, DE L'ENSEIGNEMENT ET DE LA FORMATION**

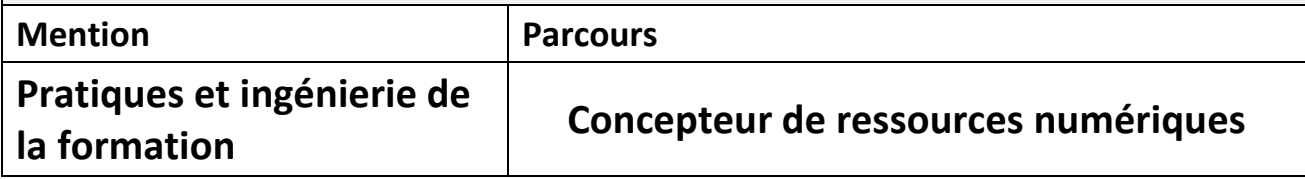

## **MEMOIRE**

# Le numérique au service de l'accessibilité : une visite des sens appliquée à la Mappa Mundi d'Albi

# Shirley ALVARADO

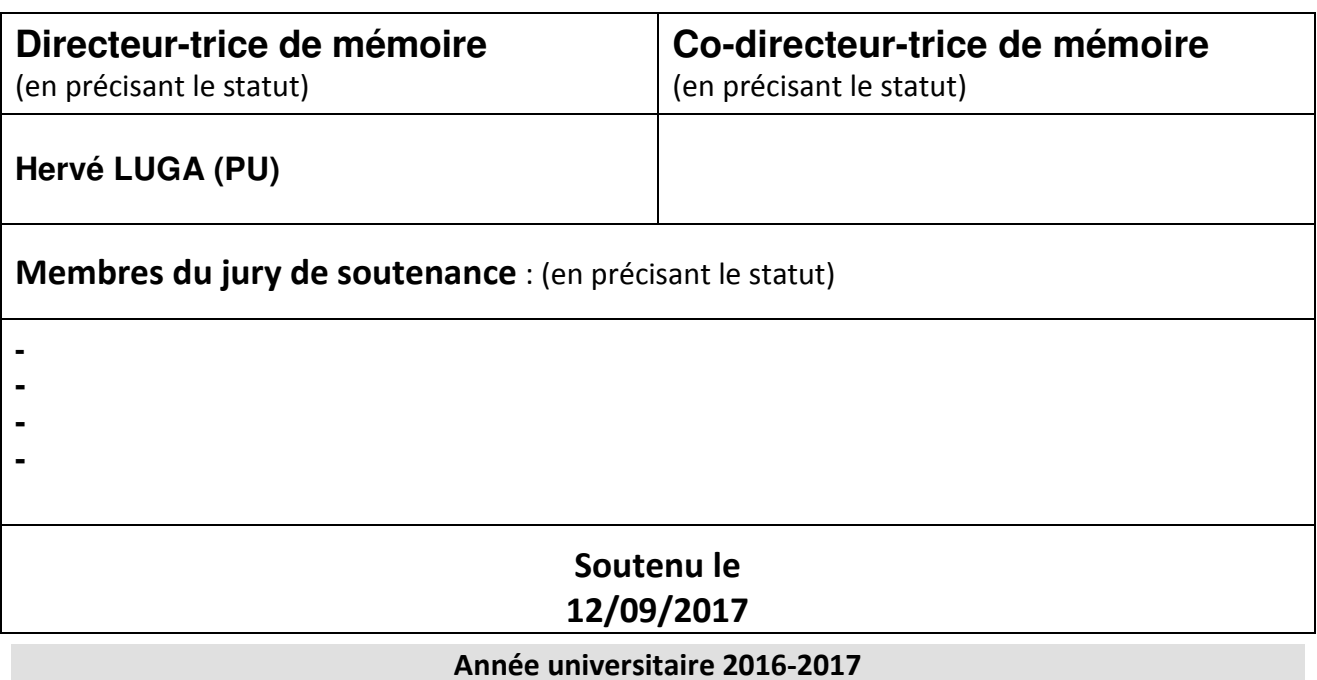

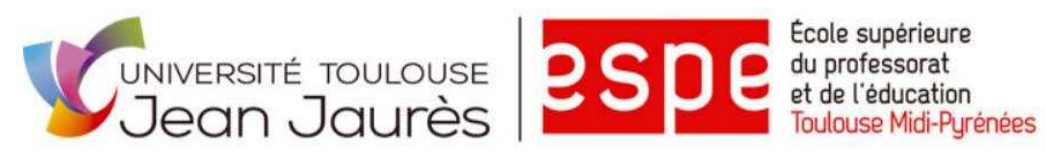

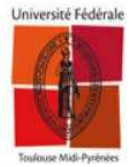

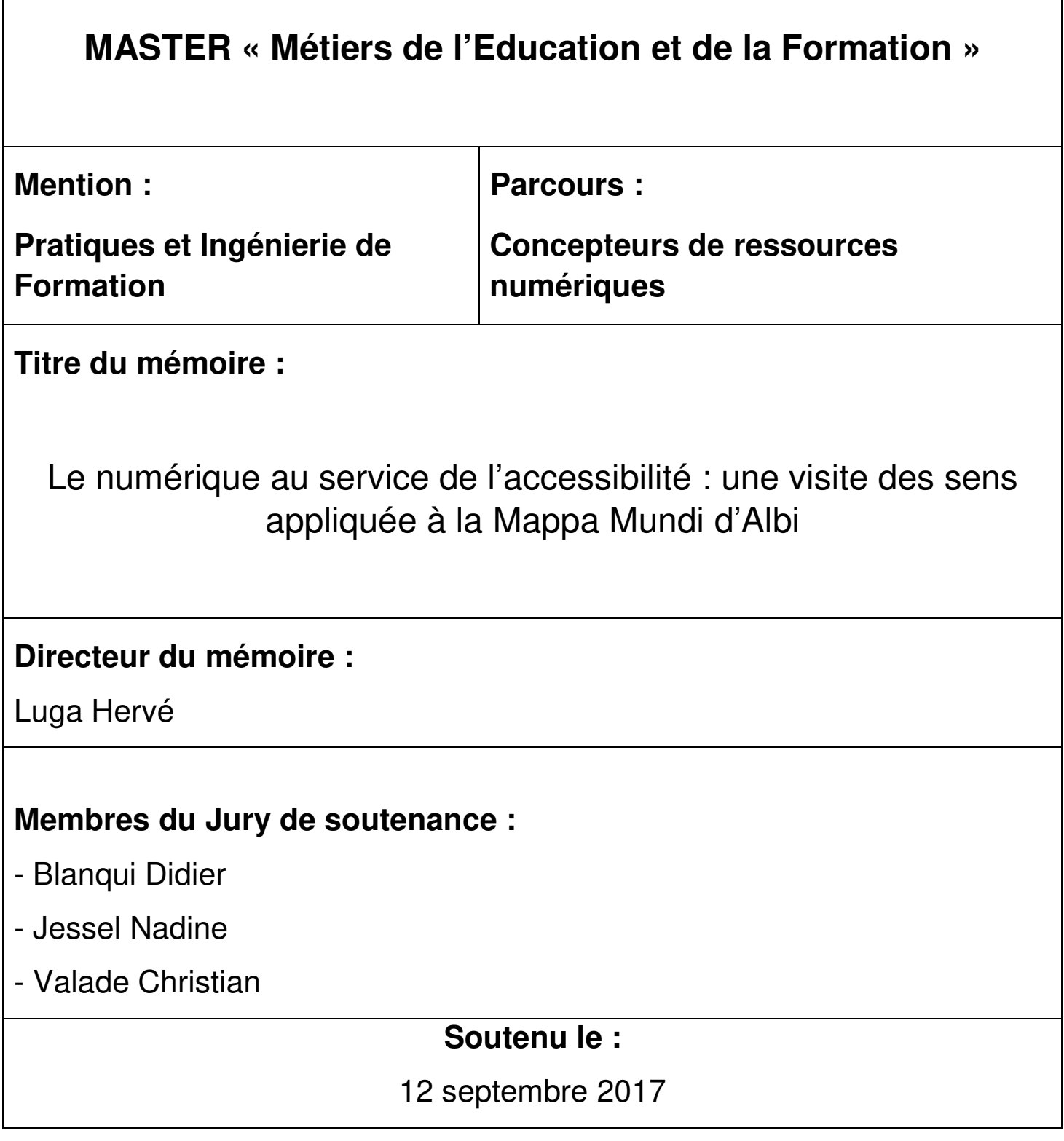

**Année Universitaire 2016-2017**

# Résumé

La Mappa Mundi d'Albi est une carte du huitième siècle enregistrée au registre mémoire du monde de l'Unesco en 2015. Difficilement compréhensible visuellement, elle nécessite des explications et une contextualisation. Au regard de la législation sur l'accessibilité face aux œuvres culturelles et au regard des multiples perceptions qui peuvent être utilisées pour sa compréhension, nous avons mis en œuvre différents dispositifs, via le numérique afin de la rendre accessible au plus grand nombre.

Dans un premier temps, les critères d'accessibilité ont été étudiés. Puis les critères de perception de modalités sensorielles ont été choisis. Une analyse a porté sur les dispositifs de carte tactile déjà existants. De là, dans un deuxième temps des prototypes de cartes augmentées numériques ou tangibles ont été mis en place grâce à différents partenariats et ont reposé sur un objectif de reproductibilité.

Cette reproductibilité s'est voulue à faibles coûts et prenant en compte la culture maker des fablabs avec le travail en collaboration ainsi que les stratégies de code informatique simplifiés tel que Appinventor et l'Arduino.

**Mots clés** : Mappa Mundi, accessibilité par le numérique, inclusion scolaire, Fablab, partenariats, réalité augmentée.

The Albi Mappa Mundi is an eighth century map recorded in the Unesco World Memory Register in 2015. It is visually understandable and requires explanation and contextualization. In terms of accessibility legislation vis-à-vis cultural works and the multiple perceptions that can be used for its understanding, we have implemented a number of devices via digital to make it accessible to as many people as possible. Initially, the accessibility criteria were studied. Then the criteria of perception of sensory modalities were chosen. An analysis was made of existing tactile map devices. From there, in a second time prototypes of digital or tangible augmented maps were set up through different partnerships and were based on a reproducibility objective. This reproducibility was intended at low cost and taking into account the fablabs culture maker with collaborative work as well as simplified computer code strategies such as Appinventor and Arduino.

**Keywords**: Mappa Mundi, accessibility by digital, inclusive education, Fablab, partnerships, augmented reality.

« Voici mon secret. Il est très simple : on ne voit bien qu'avec le cœur. L'essentiel est invisible pour les yeux. » Antoine de Saint-Exupéry, Le Petit Prince, 1943.

## **Remerciements**

Lors de ce travail les perceptions sensorielles ont eu une place importante. Au-delà de la vue, de l'ouïe et du toucher se sont révélés d'autres sens : celui du partage et de l'amitié.

Je voudrais remercier chaleureusement les membres de mon jury, Didier Blanqui, Nadine Jessel, Hervé Luga et Christian Valade, d'avoir bien voulu lire, commenter et corriger mon travail et d'avoir assisté à ma présentation. Qu'ils soient assurés de ma reconnaissance.

Je tiens à exprimer toute ma gratitude à mon maitre de mémoire M. Luga Hervé qui, malgré ses nombreuses occupations, a accepté de prendre la direction de mon mémoire. Je tiens à vous remercier monsieur particulièrement pour votre disponibilité, votre générosité, votre patiente et pour tout le soutien que vous m'avez apporté.

Mes remerciements s'adressent également à ma maitre de stage Mme Jessel Nadine, pour m'avoir fait partager son expérience dans le domaine, pour la confiance qu'elle m'a accordée. Son écoute, ses critiques et ses conseils éclairés m'ont guidé tout au long de ce projet et m'ont permis de mener ce travail. Je tiens à saluer son dynamisme et son énergie.

Ce travail est le fruit de la collaboration entre différentes institutions qui ont permis son accomplissement. Je souhaite donc remercier,

L'IRIT pour m'avoir offert le cadre de travail nécessaire ;

La médiathèque d'Albi et plus précisément Mme Deschaux Jocelyne pour le regard attentif qu'elle a eu concernant les avancés des prototypes ;

Le CTEB, Mme Coursant Adeline et Rodriguez Pilar pour leur accueil chaleureux et leurs précieux conseils ;

Enfin, je tiens à remercier le CampusFab et plus particulièrement M. Gaildrat Véronique pour son accueil, sa sympathie et nos moments partagés ainsi que M. Truillet Philippe pour m'avoir accordé généreusement de son temps et partagé son expérience en électronique transformant les difficultés rencontrées en une expérience enrichissante.

Merci à toutes les personnes qui ont permis que ces prototypes existent et je tiens à saluer leur disponibilité et leur accessibilité.

# Table des matières

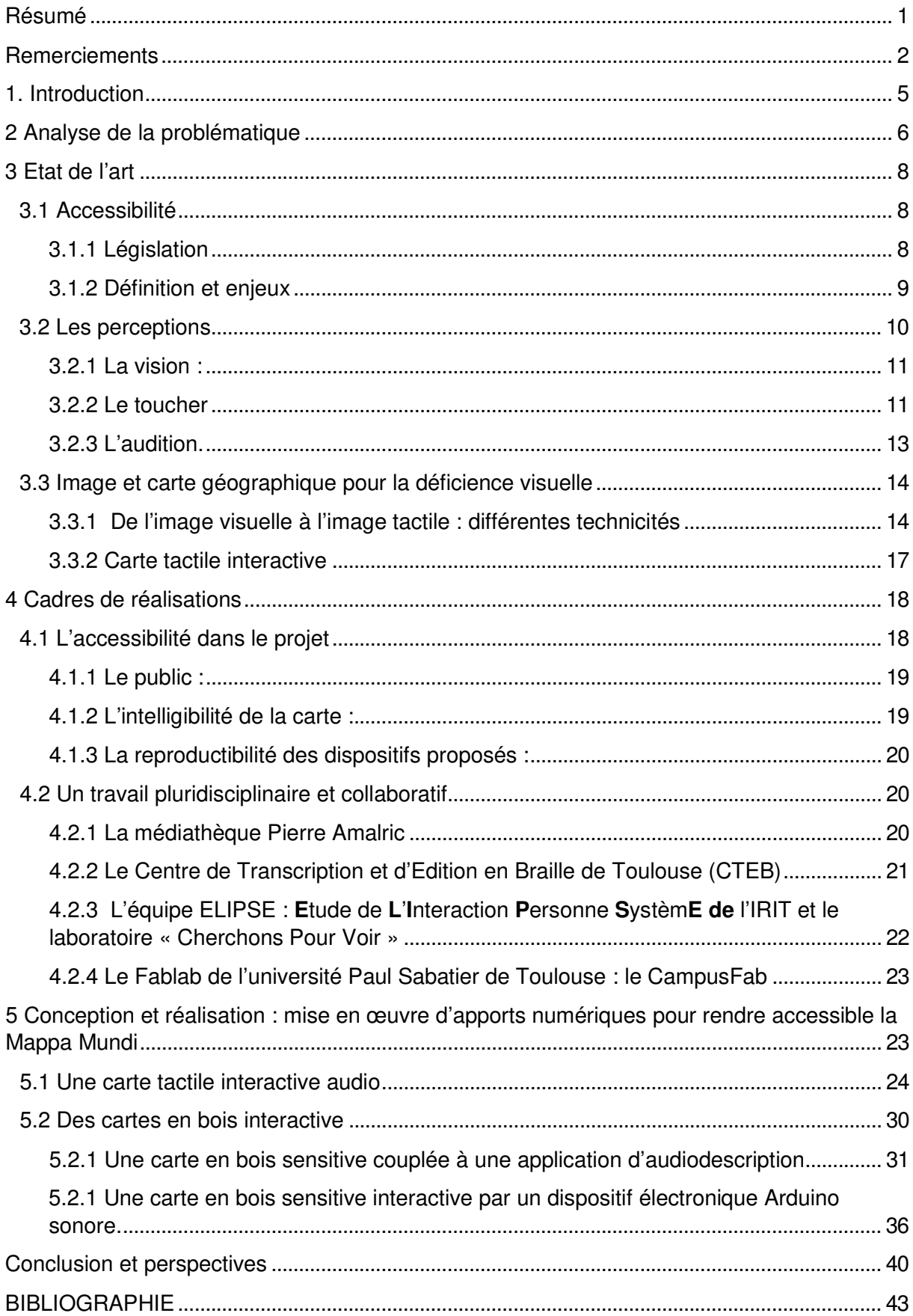

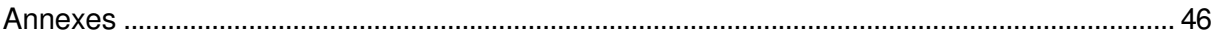

# 1. Introduction

Dans le cadre de mon Master 2 Métiers de l'Enseignement, de l'Éducation et de la Formation (MEEF) mention Pratiques et Ingénierie de la Formation en Conception de Ressources Numériques (CRN), à l'Ecole Supérieure du Professorat et de l'Education (ESPE de Toulouse site de Saint Agne), j'ai effectué mon stage de recherche à l'Institut de Recherche Informatique de Toulouse (IRIT) au sein de l'équipe « Système Informatique Généralisé » (SIG) sous la direction de Nadine Jessel, maître de conférence. Au cours de ce stage, j'ai été amenée à développer différents dispositifs numériques afin de rendre accessible une carte géographique du VIIIème siècle : la Mappa Mundi d'Albi inscrite au registre de la mémoire du monde de l'Unesco depuis 2015.

Ce stage proposait différentes compétences à la fois technique dans la création de cartes augmentées, pédagogiques avec l'apport de différents niveaux d'information et organisationnelle avec les échanges et la coordination de l'apport de différents organismes. Il s'intégrait parfaitement dans la continuité de ma réflexion sur la réalité augmentée que j'avais menée lors de mon Master 1 et permettait d'explorer les possibilités numériques aux services de l'accessibilité.

Ma mission a d'abord consisté à la reprise d'un système existant d'une carte interactive de la Mappa Mundi, car celui-ci était incomplet et des améliorations devaient être apportées. Puis j'ai élaboré d'autres systèmes numériques afin de répondre aux besoins de l'accessibilité. Le but étant de proposer différents niveaux d'interactions, de présentations et d'apport d'informations complémentaires à cette carte géographique particulière.

Afin de réaliser les multiples dispositifs numériques pour rendre la carte de la Mappa Mundi accessible au plus grand nombre, nous avons analysé le concept d'accessibilité, les différentes modalités sensorielles possibles ainsi que les dispositifs déjà existants de cartes tactiles. Un partenariat et une collaboration ont été également menés tout au long des processus de fabrication.

# 2 Analyse de la problématique

« La Mappa Mundi » d'Albi, carte du VIIIème siècle conservée à la médiathèque Pierre Amalric d'Albi est inscrite au registre de la mémoire du monde par l'UNESCO depuis 2015. Pour sa demande d'inscription à l'UNESCO<sup>1</sup> la Ville d'Albi et la Communauté d'Agglomération de l'Albigeois ont fait mention de son besoin de médiation pour la rendre accessible. En effet, au-delà de la fascination pour la rareté de la carte qui se trouve être une des premières représentations du monde dans sa globalité à une époque antérieure aux grandes découvertes et aux navigateurs, elle reste de prime abord inaccessible au non spécialiste du monde ancien cartographié puisque très différente des mappemondes actuelles (Figure 1).

Puisque le public de la médiathèque amené à consulter la Mappa Mundi est très large: scolaire, jeunes, adultes, personnes âgées, malvoyants, aveugles du fait entre autre de son rayonnage consacré aux livres lus mais également les personnes sourdes et muettes venant pour la plupart de Centre Spécialisé pour Déficients Auditifs (CSDA), un établissement de la fondation du bon Sauveur d'Albi et que la faculté visuelle ne suffit pas à sa compréhension, la Mappa Mundi doit donc être expliquée et contextualisée.

La recherche sur son accessibilité a porté sur l'augmentation de cette carte via le numérique en explorant différentes modalités sensorielles afin de la rendre compréhensible au plus grand nombre.

C'est ainsi que ma problématique reposait sur la contribution du numérique au principe de l'accessibilité face à une carte géographique incompréhensible visuellement mais proposait également d'aborder le rendu générique du processus de construction de différents objets virtuels ou réels qui permet de présenter des informations contenues dans une carte géographique.

<sup>1</sup> http://www.unesco.org/new/fr/communication-and-information/memory-of-the-world/register/full-list-ofregistered-heritage/registered-heritage-page-8/the-mappa-mundi-of-albi/ (p11)

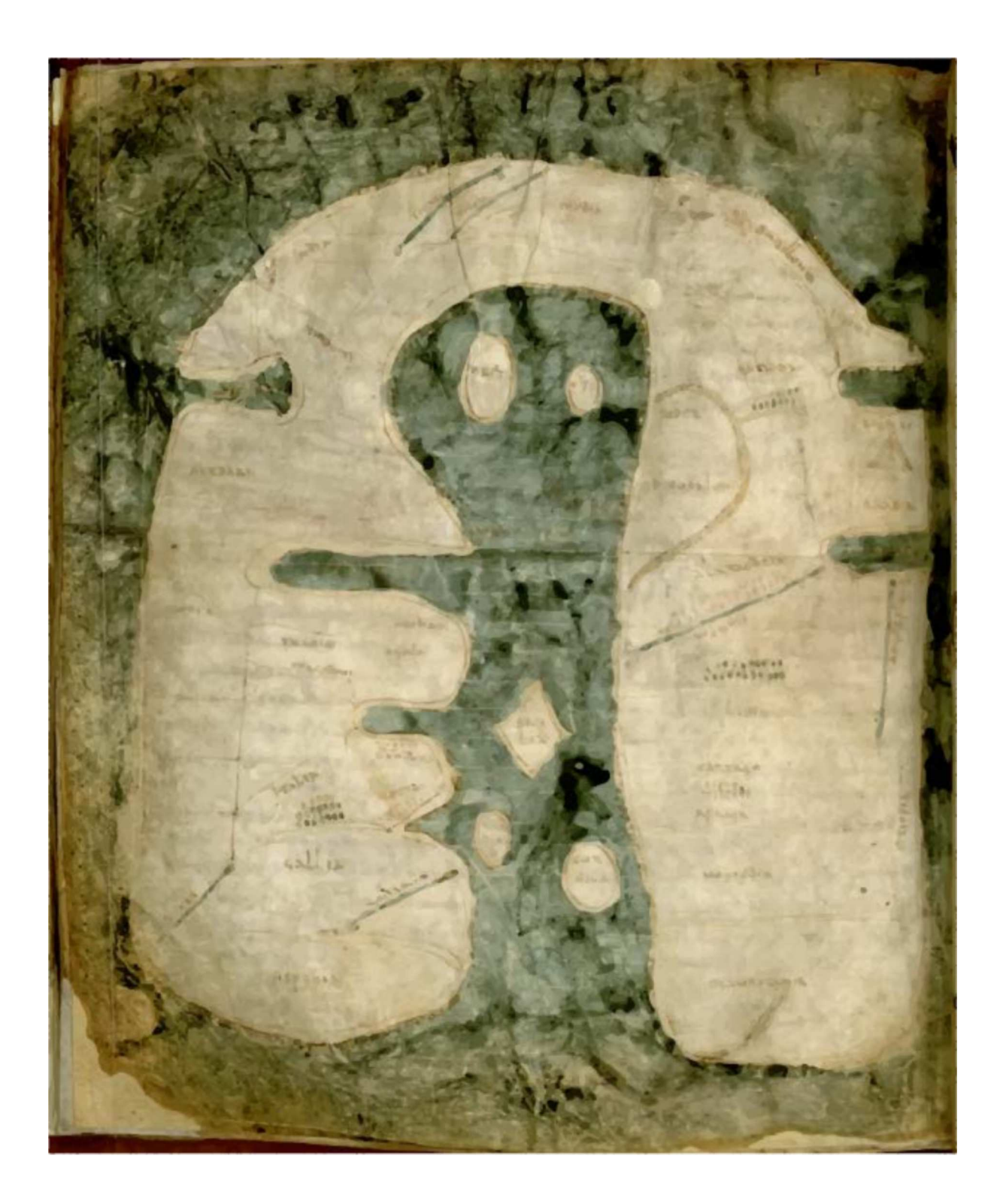

**Figure 1** : La Mappa Mundi d'Albi, carte du VIIIème siècle, 27 cm X 22,5 cm, feuillet 57v du manuscrit MS 29 conservé dans le fonds ancien de la médiathèque Pierre-Amalric d'Albi.

# 3 Etat de l'art

# 3.1 Accessibilité

L'accessibilité est un terme qui renferme différentes significations et concerne différents domaines. Il doit être pris à la hauteur de la législation et des enjeux qu'il renferme.

#### 3.1.1 Législation

En France, actuellement, l'accessibilité est régie par la loi du 11 février 2005 « pour l'égalité des droits et des chances, la participation et la citoyenneté des personnes handicapées »<sup>2</sup>.

L'accessibilité aujourd'hui en lien avec l'inclusion s'organise autour d'une conception systémique de la société (Ebersold, 2009 ; Folcher et Lompré, 2012). La politique d'accessibilité ne concerne plus uniquement les personnes handicapées, mais se veut plus globale afin de répondre à différentes « situations de handicap ».

La législation concernant l'accessibilité des personnes handicapées au sein du ministère de l'éducation nationale repose sur une injonction pour l'inclusion scolaire qui demande une transformation systémique de l'école afin de répondre à la diversité des besoins éducatifs de tout un chacun (Ramel et Vienneau, 2016).

Dans la sphère sociale, suite aux conflits mondiaux des deux grandes guerres mondiales, une législation de l'accessibilité s'est inscrite de manière régulière. Les travaux de Folcher et Lompré (2012) exposent les différentes réglementations, normes et textes de loi qui ont concerné l'accessibilité pour les personnes handicapées au service de l'égalité pour tous. Cette multiplication des textes et des normes ont dans un premier temps rendu les actions de l'accessibilité fractionnaires. En effet, la législation d'accessibilité, à ses débuts, a privilégié l'accès physique aux locaux et aux installations, aux lieux recevant du public. Les milieux physiques étant accessibles<sup>3</sup>, les actions en faveur de l'accessibilité ont été alors dirigées vers l'information à la communication (Folcher et Lompré, 2012).

<sup>2</sup> https://www.legifrance.gouv.fr/affichTexte.do?cidTexte=JORFTEXT000000809647

<sup>&</sup>lt;sup>3</sup> La loi nº 91–663 du 13 juillet 1991 et décret relatif.

Différents domaines ont connu des améliorations tels que les transports, l'architecture et grâce au numérique la culture et l'information sont devenues plus accessibles. La situation d'action d'accessibilité fractionnaire tend à se réduire aujourd'hui mais des difficultés persistent notamment dans la mise en accessibilité des ressources. La volonté législative d'une société accessible n'est pas toujours suivie par les faits, plus de dix ans après la loi de 2005 des progrès restent à faire. Au sein de l'éducation, Mazereau (2014) observe des difficultés concernant l'inclusion d'élèves handicapés en milieu scolaire ordinaire à cause d'un manque de formation des enseignants et d'un manque de mise en place de stratégies communicables. Cependant, la Loi n° 2005- 102 du 11 février 2005, art. L. 111-7-3 précise que « les établissements existants recevant du public doivent être tels que toute personne handicapée puisse y accéder, y circuler et y recevoir les informations qui y sont diffusées, dans les parties ouvertes au public. L'information destinée au public doit être diffusée par des moyens adaptés aux différents handicaps. ».

La réflexion sur l'accessibilité doit donc être plus globale au vu de la diversité de la population et l'adaptation garante de la mise en place de la loi.

#### 3.1.2 Définition et enjeux

 $\overline{a}$ 

Adoptée en 2006 par la Délégation interministérielle aux personnes handicapées, devenue le Comité interministériel du handicap en novembre 2009, l'accessibilité est définie comme « la réduction de la discordance entre, d'une part, les possibilités, les compétences et les capacités d'une personne et, d'autre part, les ressources de son environnement lui permettant de façon autonome de participer à la vie de la cité ».

Les notions « d'autonomie » et de « cité » que renferme la définition de l'accessibilité font parfaitement référence à notre devise citoyenne : « liberté, égalité et fraternité » et rappellent le « vivre ensemble », « l'égalité pour tous » et « l'inclusion » prônés par le ministère de l'éducation nationale<sup>4</sup>.

L'accessibilité c'est plus largement : essayer de corriger les inégalités qu'on peut avoir lors de « situations de handicap ». Cette notion de situation d'handicap provient des travaux de Minaire et al. (1991) qui l'ont observée dans le domaine des transports. En

<sup>4</sup> Loi n° 2013-595 du 8 juillet 2013 d'orientation et de programmation pour la refondation de l'école de la **République** 

effet, l'accessibilité doit être pensée non uniquement pour les personnes handicapées mais élargie aux populations en situation de handicap où une personne se retrouve aussi gênée qu'une personne handicapée alors qu'elle n'est pas particulièrement atteint d'une déficience.

L'accessibilité implique une adaptation des pratiques des professionnels de la culture afin de répondre au plus grand nombre et de viser la diversité des publics (Culture et Handicap : guide pratique de l'accessibilité<sup>5</sup> p 45). Mazereau (2014) explique que les contextes inédits d'adaptations de compensations pédagogiques passent par une phase de mutualisation des savoirs profanes et savants, que seules des situations de coopération entre secteurs sanitaires, médico-sociale, éducative peuvent permettre.

Le principal enjeu est la création d'environnements facilitants pour tous. Les technologies de l'information et de la communication (TIC) apportent depuis longtemps des aides techniques compensatrices. Mais les TIC doivent également être au service de la création de ressources numériques accessibles. Une ressource numérique est dite accessible, quand elle est intuitive et que son utilisabilité ne porte aucun préjudice aux utilisateurs<sup>6</sup>.

Il s'avère que les aides plurimodales d'accès aux savoirs créées pour les uns sont souvent utiles pour les autres, c'est ce que l'on appelle le « design for all » (Mazereau, 2014).

# 3.2 Les perceptions

 $\overline{a}$ 

La perception s'établie à travers les cinq modalités sensorielles : la vue, le toucher, l'ouïe, le goût et l'odorat. Pour cette étude, seuls les sens de la vue, du toucher et de l'ouïe sont à discerner dans leurs particularités afin de voir comment ils peuvent se compenser ou être adaptés.

 $^5$  Oulture et handicap : guide pratique de l'accessibilité, Ministère de la Oulture et de la communication, Février 2007, [en ligne] www.culturecommunication.gouv.fr/content/download/23604/199384/.../1/.../guide.pdf

<sup>6</sup> https://contrib.eduscol.education.fr/a2rne/dossier/ressourcesecole/de-quoi-parle/accessibilite

#### 3.2.1 La vision :

La déficience visuelle concerne les personnes aveugles (non voyantes), les personnes amblyopes (malvoyantes) et celles dont la vue a fortement baissé, notamment les personnes âgées.

Légalement, en France est considérée comme malvoyante « toute personne dont l'acuité visuelle est inférieure ou égale à 4/10 au meilleur œil après correction et/ou un champ visuel réduit à 20°. Toute personne dont la vision est inférieure ou égale à 1/20e au meilleur œil après correction et un champ visuel réduit à 10° est considérée comme légalement aveugle » (Organisation Mondiale de la Santé : OMS).

Les situations de non voyance sont très diverses : personnes aveugles de naissance, aveugles tardives, ou avec un reste de perception visuelle.

Les adaptations seront donc différentes pour les personnes aveugles et les personnes malvoyantes.

La vue est la perception la plus riche dans l'apport d'information. Hatwell en 1986 rappelle que « la vision permet, en une fraction de seconde et sans mouvement explorateur spécifique, de percevoir en même temps la forme, la taille, la texture, la couleur ». La vue donne également la perception de la profondeur, de la distance ce qui permet une grand autonomie de mobilité dans les déplacements.

La vue est un sens instantané, le sens de la simultanéité, qui permet de reconnaître tout de suite un objet commun (Eriksson, 1999).

La connaissance du monde par la vision représente selon Li (2005) 70% de tous les sens humain.

Mais la simple occlusion des paupières met au repos la vigilance visuelle.

Si nous ne disposons pas d'une perception visuelle, la connaissance du monde peut s'établir à travers l'intégration des autres sens: le toucher, l'audition, l'odorat, le goût.

#### 3.2.2 Le toucher

Selon Montagu (1979), l'embryon humain acquiert comme premier sens le toucher. Mais Hatwell (2003a) démontre que la perception haptique n'est pas innée mais à apprendre. La peau de notre corps est l'organe sensoriel le plus vaste chez l'être humain. Et si la sensibilité cutanée et haptique est la même initialement pour le voyant et la personne aveugle, son utilisation est différente par la nécessité du second

privée de la vue (Raynard, 2002). Il faut ajouter que les procédures d'explorations manuelles chez les voyants comme pour les aveugles se développent avec l'âge (Eriksson, 1999).

L'ensemble du corps peut recueillir des informations tactiles, mais seulement si le corps est en relation direct avec l'objet (Eriksson, 1999).

L'homonculus sensitif du neurochirurgien Wilder Penfield (Figure 2) établit la perception sensorielle des parties du corps de l'être humain à travers une cartographie corticale sensitive. Il s'avère ainsi que la face, la bouche et les mains voir plus particulièrement les doigts : l'index, le majeur et le pouce ont une capacité réceptive sensitive performante.

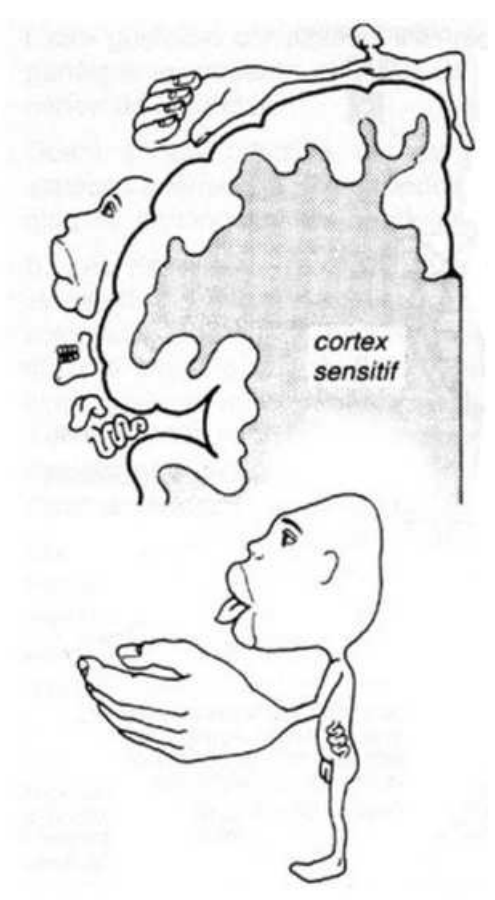

**Figure 2** : Homonculus sensitif du neurochirurgien Penfield, W et Rasmussen,T, 1957.

Les mains, « les segments privilégiés au toucher » qui permettent une discrimination sensorielle optimale (Hatwell, 1986), recouvrent deux modalités : le toucher et la palpation, l'une motrice et l'autre exploratoire (Hatwell, 2003a). Toucher c'est atteindre, prendre contact directement alors que la palpation recouvre une fonction exploratoire qui repose sur une stratégie, un traitement intellectuel de l'acte.

Des procédures exploratoires spécifiques afin d'extraire des informations précises sur un objet ont été déterminées par Lederman et Klatzy (1987) : mobilisation de toute la main pour suivre les contours afin d'apprécier sa forme globale et exacte, frottement latéral de sa surface pour connaitre sa texture, presser l'objet pour reconnaitre sa dureté, soupeser l'objet pour connaitre son poids, etc.

Les mains renferment au-delà de leurs fonctions perceptives et cognitives, également celles du relationnel, de l'expression et instrumentales. Elles peuvent aussi atteindre les parties cachées de la vue d'un objet.

Mais l'observation tactile est inexistante si la cible est inaccessible comme par exemple une tour, une montagne, de même pour des éléments microscopiques.

Ce sens tactile analytique qui perçoit l'objet par étapes successives, séquentielles demande un effort cognitif intense pour une synthèse mentale de la vue d'ensemble de la part d'un non-voyant (Eriksson, 1999). En effet, la perception haptique est tributaire des capacités de mémoire de travail. Lors de ses travaux en 2013, Gentaz explique que « cette capacité de mémoire est importante, car il faut conserver les données apportées successivement par la main puis les intégrer en un tout unifié ». Alors même si le toucher est en perpétuelle alerte, le système tactile est plus faible en performance que celle du système visuel, car les yeux détectent les informations visuelles d'un espace extérieur ou d'un objet de manière globale et instantanée. En plus, la résolution de la perception tactile est plus limitée par rapport à la vision (Brock et al., 2015).

#### 3.2.3 L'audition.

La déficience auditive concerne les malentendants et les sourds. Elle se traduit par une diminution partielle ou totale de la capacité à entendre les sons, mais aussi par une modification de leur perception. La perte auditive se mesure en décibels par une moyenne sur les deux oreilles.

Perte de 20 à 70 décibels : il s'agit de personnes malentendantes.

Perte supérieure à 70 décibels : il s'agit de personnes sourdes.

La surdité peut apparaître à tous les âges de la vie et présenter un caractère évolutif. L'appareil auditif conjugue deux modalités : entendre et écouter. Le premier ne fait que percevoir les sons alors que le second permet d'intégrer les sons porteurs de sens.

Alors que l'audition peut compléter le toucher d'une personne malvoyante ou aveugle pour comprendre le monde qui l'entoure (Raynard, 2002), la langue des signes qui combine les gestes et le visuel, permet aux personnes atteintes de surdité sévère de communiquer sans effort et d'atteindre le contenu d'une information.

La langue des signes française (LSF) est mentionnée comme langue de France en 1999 (Rapport Cerquiglini) et la loi du 11 février 2005 la reconnaît comme une langue à part entière. Elle est aussi aujourd'hui une langue d'enseignement.

La plupart des personnes sourdes de naissance lisent difficilement, leur compréhension de l'écrit n'est que superficielle (Culture et handicap : guide pratique de l'accessibilité p80) alors que les personnes devenues sourdes à l'âge adulte possèdent la langue française et la culture environnante et utilisent l'écrit comme tout entendant. Les personnes sourdes ne possédant pas la langue des signes peuvent avoir recours à la lecture labiale. Les personnes sourdes non locutrices de la LSF peuvent utiliser le langage parlé complété (LPC).

## 3.3 Image et carte géographique pour la déficience visuelle

La Mappa Mundi d'Albi qui a pour caractéristique de ne pas être visuellement accessible immédiatement, a influencé notre réflexion d'accessibilité sur la prise en compte de dispositifs, méthodes et techniques de la recherche sur les adaptations d'images et de cartes pour les personnes déficientes visuelles.

## 3.3.1 De l'image visuelle à l'image tactile : différentes technicités

Les iconographies qui occupent notre quotidien et les manuels scolaires, appartiennent au monde du visuel et excluent souvent les personnes déficientes visuelles.

Haüy Valentin qui fonda la première école pour aveugles au XVIIIème siècle, aujourd'hui « Institut National des Jeunes Aveugles » proposait à ses élèves une lecture par un procédé de lettres en relief : un gaufrage de feuilles de papier cartonnées avec des lettrines en bois de grand format mais l'image n'était pas encore étudiée.

L'image tactile en relief pour les aveugles par reconnaissance haptique a été développée pour l'enseignement au XIXème siècle. Le pédagogue suisse Martin Kunz directeur de « l'Institution des aveugles d'Illzach », près de Mulhouse, entre 1881 et 1918, participa à l'élaboration des premières images et cartes en relief produites dans son atelier d'imprimerie (Eriksonn, 1999). En 1886, Martin Kunz édite le premier Atlas pour aveugles (Figure 3) et quelques années plus tard propose par la technique du gaufrage différentes images en relief, des animaux, des plantes, des objets divers à l'usage des cours de Sciences Naturelles chez les aveugles.

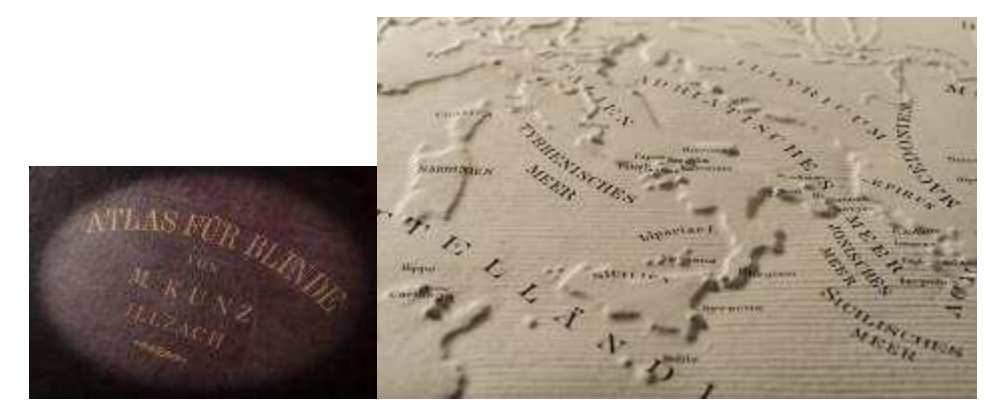

**Figure 3** : Première de couverture de l'Atlas de Kunz 1886 et extrait d'une de ses 87 planches en relief (Images issues du site de la Bibliothèque Nationale Universitaire de Strasbourg qui possède l'ouvrage original http://www.bnu.fr/collections/le-tresor-dumois/mars-2016-martin-kunz-ou-le-monde-en-relief consultation juillet 2017)

Aujourd'hui les images tactiles pour les aveugles sont en augmentation et sont l'étude de nombreux laboratoires de recherche : l'IRIT, l'Institut national supérieur de recherche et de formation pour l'éducation des jeunes handicapés et les enseignements adaptés (INS HEA) avec son service de documents adaptés pour les déficients visuels (SDAV), l'Institut National de la Santé et de la Recherche Médicale (l'INSERM)…, les associations pour les déficients visuels, les Instituts des Jeunes Aveugles (IJA) mais aussi les éditeurs comme « Les Doigts qui rêvent » (LDQR)<sup>7</sup>. Les expositions dans les musées prennent depuis longtemps en comptent la question de l'accessibilité<sup>8</sup>, en 2016 un guide : «Expositions et parcours de visite accessibles» a été élaboré par le ministère de la culture et de la communication<sup>9</sup>. Elles sont souvent

<sup>7</sup> http://www.ldqr.org/

<sup>8</sup> Des musées pour tous, Manuel d'accessibilité physique et sensorielle des musées, Direction des Musées de France, Ministère de la Culture et de la Communication, 1991.

<sup>9</sup> http://www.culturecommunication.gouv.fr/Thematiques/Developpement-culturel/Culture-ethandicap/Guides-pratiques/Expositions-et-parcours-de-visite-accessibles-2017

accompagnées d'images tactiles pour leurs parcours afin de satisfaire les besoins des personnes malvoyantes ou aveugles.

La création des images tactiles dont les traits sont en relief (environ 1mm) doit prendre en compte ses utilisateurs. La perception tactile a une capacité de résolution inférieure par rapport à la perception visuelle. C'est ainsi que, les représentations doivent être simplifiées et représenter l'essentiel de l'image réelle (Eriksson, 1999).

La conception des images tactiles est soit manuelle : collage de texture, peinture 3D…ou requière des techniques particulières.

Les techniques de création d'images tactiles se comptent au nombre de trois :

1. **Le gaufrage** : une technique d'impression permettant par pression d'obtenir des motifs en relief sur du papier.

2. **Le thermoformage** : une technique qui transforme des plaques de verres ou plastiques en différentes formes voulues grâce à un moule, le relief est alors permanent et peut compter différents niveaux de reliefs.

3. **Le thermogonflage** : une technique qui consiste à faire gonfler les parties encrées en noir (traits ou textures de motif) d'une feuille de papier après une simple photocopie placée ensuite dans un four spécifique, le relief concerne alors le fond et les motifs texturés sur une seule hauteur.

Pour plus de détails sur ses techniques vous pourrez vous référer à la Thèse de Chen Yong (2015).

Il est à noter que les travaux de Theurel et al. (2013) ont montré que les enfants aveugles avaient une meilleure reconnaissance des images quand elles étaient texturisées.

Afin de formaliser et d'harmoniser les procédures de production des documents tactiles, un guide de recommandations pour les concepteurs a été conçu (Bris, 2004) Les formats A3 et A4 pour l'exploration de carte tactile sont révélés les plus optimum (Brock et al. ,2013).

La lecture des images tactiles demande un effort cognitif important et nécessite parfois des explications. Ces explications sont soit oralisées par un intervenant soit données de manière textuelles en braille. Toutes les images ne sont pas mises en relief pour des raisons souvent de coût. L'audiodescription, procédé né aux États-Unis et qui a été implanté en France et en Europe par l'association Valentin Haüy permet d'appréhender les images fixes et animées. Goffard (2012) propose une méthodologie d'audiodescription des images contenues dans les manuels scolaires pour former tous les élèves « à une éducation à l'image ». Cette méthodologie rappelle les principes de la « Charte de l'audiodescription, rendre la culture accessible à tous », du ministère du travail et de l'emploi de 2008<sup>10</sup>.

Le retour audio des images tactiles est aujourd'hui privilégié grâce aux images tactiles interactives.

Différents dispositifs et notamment des applications ont été élaborés comme Tactison<sup>11</sup> et Tact2voice<sup>12</sup>, un retour audio vocal ou sonore accompagne ainsi la lecture d'un document en relief (photographie, œuvre d'art emblématique...) placé sur une tablette tactile.

#### 3.3.2 Carte tactile interactive

La première carte interactive avec sortie audio a été introduite par Parkes en 1988. Depuis ce projet initial, plusieurs nouveaux concepts de cartes interactives sont apparus. Concernant les cartes géographiques, la recherche œuvre en faveur d'une autonomie dans la mobilité d'environnement spatial connu ou inconnu. Les dispositifs de carte interactive à retour audio ont pour vocation principal de rendre les personnes déficientes visuelles, indépendantes et autonomes. Le projet européen Erasmus+ : « VISTE » « Empowering spatial thinking of students with visual impairment » ouvert de 2016 à 2019 concerne six partenaires de quatre pays européens qui « travaillent ensemble pour élaborer des stratégies, des composantes éducatives et une trousse d'outils TIC pour une réflexion spatiale efficace sur les élèves déficients visuels, facilitant l'inclusion».<sup>13</sup>

Les cartes tactiles interactives reposent sur la représentation d'une carte en relief avec pour légende une sortie sonore. En effet, le braille prenant une place conséquente de par sa taille et son orientation normées implique une limitation d'informations qui peuvent être indiquées sur une carte. La carte en relief était souvent accompagnée d'une légende séparée pour indiquer toutes les informations comprises sur la carte en relief. La difficulté alors pour les élèves ayant la connaissance du braille est la manipulation de ces deux entités. L'exploration se faisant par les deux mains, retirer

<sup>10</sup> Charte de l'audiodescription, Rendre la culture accessible à tous, Ministère du travail et de l'emploi.http://travail-emploi.gouv.fr/IMG/pdf/Charte\_de\_l\_audiodescription\_300908.pdf

<sup>11</sup> http://www.snv.jussieu.fr/inova/projets/Tactison/tactison.htm

<sup>12</sup> http://www.cndp.fr/crdp-aix-marseille/IMG/pdf/Tact2voice.pdf

<sup>13</sup> http://visteproject.eu/synopsis

ses mains de la carte pour aller lire la légende implique alors une perte des repères déjà identifiés. La carte audio tactile interactive se trouve alors être d'un accès plus rapide et appréciée par les utilisateurs (Brock et al., 2015) et s'adresse également au public ne connaissant pas le braille. En 2017, les travaux de Giraud et al. ajoutent que les utilisateurs mémorisent mieux des informations avec des cartes interactives. Ducasse et al. (2016) ont présenté les différents prototypes de cartes interactives et ont classé les cartes interactives existantes en deux catégories : les cartes interactives numériques (DIM : Digital Interactive Maps) affichées sur une surface plane telle qu'un écran et les cartes interactives hybrides (HIM : Hybrid Interactive Maps) qui incluent à la fois une représentation numérique et une représentation physique. Notre étude a été fortement influencée par la carte interactive hybride de Brock et al. (2015) ayant

mis au point une détection des doigts sur la carte en relief par une table multi-touches.

# 4 Cadres de réalisations

# 4.1 L'accessibilité dans le projet

La Mappa Mundi d'Albi est de par sa nature et sa rareté une œuvre quasi inaccessible. Sa consultation est restreinte et souvent réservée aux lecteurs scientifiques. Sa manipulation s'établit avec un futon de consultation, des gants en coton, une utilisation de crayon à papier exclusivement, et une luminosité restreinte dans la salle de lecture en présence du personnel.

Elle reste encore inaccessible sur certains points car les spécialistes qui travaillent actuellement dessus n'ont pas réussi à percer tous ses mystères de conception (non détermination exacte de lieux de réalisation, des auteurs…) et de logique (positionnement de territoires ou « eaux »).

Elle fait cependant régulièrement l'objet de conférences ou d'expositions ponctuelles et reste visible par sa numérisation en haute définition sur le site web de la médiathèque Pierre Amalric<sup>14</sup>. Un fac-similé a été réalisé par les parcheminiers Jean-Pierre et Anne-Marie Nicolini<sup>15</sup> afin de préserver l'originale et que la carte soit ainsi exposée aux yeux de tous.

<sup>14</sup> http://mediatheques.grand-albigeois.fr/1307-focus-sur...-la-mappa-mundi-d-albi.htm

<sup>15</sup> http://acheterduparchemin.fr/tag/mappa%20mundi%20albi

Le site web de la médiathèque lui consacre une section entière et renferme des indications sur son histoire, un dispositif d'agrandissement pour la lecture des textes est possible ainsi qu'un renforcement des contrastes. Un film pédagogique réalisé par la ville d'Albi<sup>16</sup> donne des indications sur la carte mais les sous-titres générés automatiquement par « Youtube » présentent beaucoup d'imperfections. Les informations du site web et du film restent donc accessibles seulement à un petit nombre de son public.

Avec la loi du 11 février 2005 et devenue par son inscription au registre de la mémoire du monde par l'UNESCO depuis 2015 patrimoine de l'humanité, la Mappa Mundi se doit d'être rendue accessible au plus grand nombre.

La recherche d'accessibilité de cette carte a donc été triple, car elle reposait sur son public, son intelligibilité et sur la reproductibilité des dispositifs proposés.

## 4.1.1 Le public :

Les dispositifs d'accessibilité sur lesquels nous avons travaillés visent les différents publics amenés à consulter la Mappa Mundi : voyants, malvoyants et sourds. Le but étant d'apporter une technicité propre aux besoins particuliers de chacun et de prendre en compte les sens développés par chacun.

Le numérique doit permettre une plus-value de la réalité. Cet enrichissement via les sens : l'ouïe, la vue, le toucher a pour objectif de donner du sens afin de rendre la carte compréhensible au plus grand nombre mais aussi de rassembler les publics.

## 4.1.2 L'intelligibilité de la carte :

Notre étude s'est consacrée à construire des dispositifs numériques respectant au maximum la Mappa Mundi dans ses dimensions, sa représentation (couleurs, orientation) et son histoire.

L'intelligibilité de la carte a été établie par la lecture des études actuelles de celle-ci. Certaines connaissances essentielles de ses études ont été extraites. Différents choix dans les informations, des plus laminaires aux plus détaillées, ont été opérés afin d'être mis en avant pour sa compréhension.

<sup>16</sup> https://www.youtube.com/watch?v=XYEvvkZ7\_kk

## 4.1.3 La reproductibilité des dispositifs proposés :

La faisabilité technique et la transférabilité des dispositifs pour d'autres cartes ou œuvres ont été un axe primordial de notre étude. De par ma formation en Master 2 MEEF Pratiques et Ingénierie de la Formation en CRN, les dispositifs numériques de l'univers éducatif tels que le Fablab<sup>17</sup>, la programmation, le codage, le dessin en SVG format de données qui représente des images au format vectoriel, basé sur un système de fichier XML, ont donc été privilégiés. Le matériel et la fabrication doivent être simples et peu coûteux.

## 4.2 Un travail pluridisciplinaire et collaboratif

La conception et la réalisation des différentes versions de la carte, qui seront détaillées dans le chapitre suivant, sont le résultat d'une collaboration et d'un partenariat avec différentes structures : la médiathèque Pierre Amalric d'Albi, le Centre de Transcription et d'Edition en Braille de Toulouse (CTEB), l'équipe ELIPSE : Etude de L**'**Interaction Personne Système de l'IRIT et le laboratoire « Cherchons Pour Voir », et le CampusFab de l'UT3.

## 4.2.1 La médiathèque Pierre Amalric

Le manuscrit conservant la Mappa Mundi est un document qui appartient à l'Etat depuis la révolution française. La gestion en a été confiée à la ville d'Albi dès 1802 ; en 1933, la bibliothèque municipale d'Albi a été classée par le ministère de l'instruction publique. Actuellement, c'est madame Jocelyne Deschaux, directrice du réseau des médiathèques du Grand Albigeois, conservatrice en chef des bibliothèques, archivistepaléographe, qui assure la gestion, la conservation et la valorisation des collections patrimoniales de la médiathèque d'Albi. Madame Deschaux, nous a fourni pour notre étude l'image en haute définition de la Mappa Mundi. Elle a validé les choix opérés sur notre carte interactive à travers différents entretiens au fur et à mesure des améliorations apportées. Les dispositifs en bois ont présenté un grand intérêt pour elle

<sup>17</sup> http://theconversation.com/les-lab-schools-une-voie-pour-rapprocher-enseignement-et-recherche-78111?

afin de répondre aux besoins spécifiques des publics de la médiathèque et la proposition d'une application en réalité augmentée a été validée. Elle nous a permis également à travers ses travaux de recherche de mieux connaitre la Mappa Mundi.

#### 4.2.2 Le Centre de Transcription et d'Edition en Braille de Toulouse (CTEB)

Cette association a été créée grâce à Madame Monique Truquet ingénieur de recherche à l'Université Paul-Sabatier à Toulouse qui a mis au point au sein du centre TOBIA (Transcription par Ordinateur en Braille Intégral et Abrégé) en 1966 un logiciel permettant la transcription du français en braille intégral et abrégé. Cette association est l'une des plus grandes imprimeries braille de France et dispose d'un équipement complet et professionnel.

Le CTEB a pour objectifs de promouvoir l'accès à la culture et de favoriser l'inclusion des déficients visuels dans la société en :

 -Réalisant des transcriptions en braille: Littérature (intégrale et abrégée), Mathématiques, Musique sur papier ou tout autre nouveau média.

 -Produisant des dessins en relief ou des modèles réduits pour permettre aux déficients visuels de mieux appréhender leur environnement.

 -Participant aux recherches visant à améliorer les points ci-dessus en direction des déficients visuels.

 -Participant à la mise au point des logiciels ou des matériels mis à sa disposition avant leur diffusion.

Il accompagne les acteurs du secteur public et privé et aide les établissements recevant du public à se mettre en conformité avec la loi du 11 février 2005.

Sa directrice Madame Adeline Coursant, nous a épaulés dans notre étude en nous aidant avec Madame Pilar Rodriguez, transcriptrice au CTEB à produire notre carte en relief thermogonflée. Elles nous ont également orientés fortes de leurs compétences dans le domaine de la production de documents en faveur des personnes malvoyantes ou aveugles, sur les motifs texturés, normes à prévoir et faisabilité.

#### 4.2.3L'équipe ELIPSE : **E**tude de **L**'**I**nteraction **P**ersonne **S**ystèm**E de** l'IRIT et le laboratoire « Cherchons Pour Voir »<sup>18</sup>

J'ai réalisé mon stage à l'IRIT en collaboration avec l'équipe ELIPSE. Cette dernière a pour objet d'étude l'Interaction Homme Machine avec une approche interdisciplinaire. Deux de ses membres, M. Philippe Truillet, maître de conférences, UPS et Bernard Oriola, Ingénieur de Recherche, CNRS ont contribué au développement de nos dispositifs en bois. Ils ont une parfaite connaissance des dispositifs de carte interactive pour déficients visuels de par leurs nombreux travaux concernant la modélisation, la conception et le développement de «systèmes interactifs avancés», de la gestuelle, de l'interaction tactile, tangible, de la réalité mixte… dans des situations complexes notamment dans le domaine du handicap (Brock et al., 2010; Brock et al.,2015). Tous deux ainsi que ma maitre de stage sont membres du laboratoire « Cherchons pour voir $19 \times$ .

Ce laboratoire s'appuie sur l'alliance entre l'IRIT et l'Institut des Jeunes Aveugles de Toulouse et a pour partenaire le Centre d'Education et de formation pour personnes Déficientes Visuelles – Institut des Jeunes Aveugles (**CESDV-IJA**).

Il a pour vocation de développer de nouvelles technologies d'assistance afin d'améliorer l'autonomie, l'accessibilité et la qualité de vie des personnes non et malvoyantes. Différents projets sont menés et font coopérer de manière privilégiée les chercheurs avec les professionnels de l'enseignement, de la rééducation et les utilisateurs déficients visuels. Parmi les projets réalisés celui qui a orienté ma recherche est celui de Cartes Interactives Tactiles, ayant pour objectif de concevoir et développer des prototypes de carte géographique interactive pour déficients visuels.

L'échange et le partage de connaissances avec ces différents membres ont permis d'aiguiller les décisions à prendre pour la conception des prototypes réalisés dans ce projet.

<sup>18</sup> http://cherchonspourvoir.org/fr/

#### 4.2.4 Le Fablab de l'université Paul Sabatier de Toulouse : le CampusFab

Le FabLab implanté sur le campus de l'UT3 - Paul Sabatier a été inauguré en avril 2014. Il a été créé à l'initiative de Bertrand Monthubert (président de l'université de l'époque). L'association CampusFab, nom que porte désormais le Fablab, est présidée par un étudiant et est ouverte aux étudiants et personnels de l'université de Toulouse depuis la rentrée universitaire de 2016. Mme Véronique Gaildrat, Professeur, UPS, est chargée de mission Fablab en tant que référente depuis les débuts de sa création.

Le CampusFab a pour vocation de mettre à la disposition des étudiants et des professeurs de la faculté du matériel innovant numérique pour créer de nouveaux usages pédagogiques ou de recherche. Son but est de développer l'inventivité et de permettre assez rapidement à ses usagers de passer de la phase de concept à celui de la réalisation par prototypage ou réalisation de maquette. Les membres permanents assurent la formation des nouveaux adhérents et accompagnent les projets d'étudiants et personnels désireux d'acquérir de nouvelles compétences. C'est un lieu qui se veut collaboratif où chaque utilisateur partage ses connaissances et ses compétences. Il favorise « la culture maker ». Sans la découpeuse laser mise à disposition au «CampusFab» mes prototypes en bois n'auraient jamais pu se faire. J'ai pu également travailler en collaboration avec M. Truillet Philippe, qui m'a accompagné et aidé sur la réalisation d'un système électronique d'Arduino spécifique à un de mes prototypes.

# 5 Conception et réalisation : mise en œuvre d'apports numériques pour rendre accessible la Mappa Mundi

Dans cette partie, nous expliquerons les différentes étapes et processus qui ont conduit à la réalisation de nos trois cartes augmentées via le numérique. Celles-ci sont au nombre de trois : une carte interactive audio et deux cartes en bois distinctes et sonorisées par deux procédés différents.

# 5.1 Une carte tactile interactive audio

La première approche a consisté en la création de la **reproduction de la carte de la Mappa Mundi sur un écran d'ordinateur avec l'ajout d'audio identifiant les zones géographiques de celle-ci « au clic » sur écran tactile** (ou au clic de la souris).

La réalisation de ce dispositif a été possible grâce à la numérisation de la carte, une programmation en JavaScript et en HTML et le logiciel libre et gratuit de dessin vectoriel Inkscape.

A partir de l'outil calque du logiciel Inkscape, j'ai créé le dessin vectoriel de la Mappa Mundi, en superposant un calque sur l'image de la carte en haute résolution. L'image vectorisée (Figure 4a) réalisée grâce aux courbes de bésier propose un découpage en régions distinctes de la carte. Ces zones illustrées sur la Figure 4b constituent ainsi des chemins fermés distincts ou « paths ».

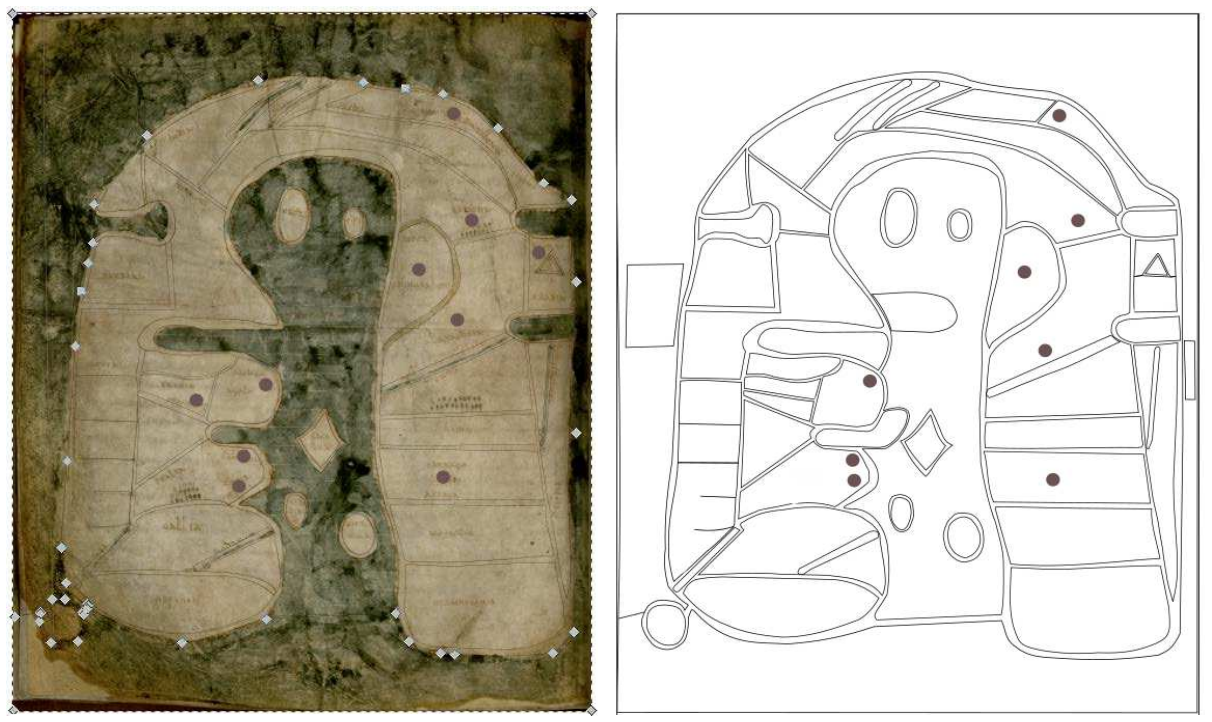

**Figure 4a Figure 4b**

**Figure 4** : **a**. Dessin vectoriel de la Mappa Mundi sur calque superposé à son image en haute résolution. **b**. Zones vectorielles de la Mappa Mundi obtenues avec le logiciel Inkscape © Alvarado Shirley 2017

Ces paths permettent ensuite d'identifier via l'éditeur XML du logiciel, les coordonnées des points de chacune des zones (Figure 5). Il est nécessaire de construire le dessin de l'extérieur vers l'intérieur à savoir en partant du cadre de l'océan vers les terres puis les fleuves et les villes.

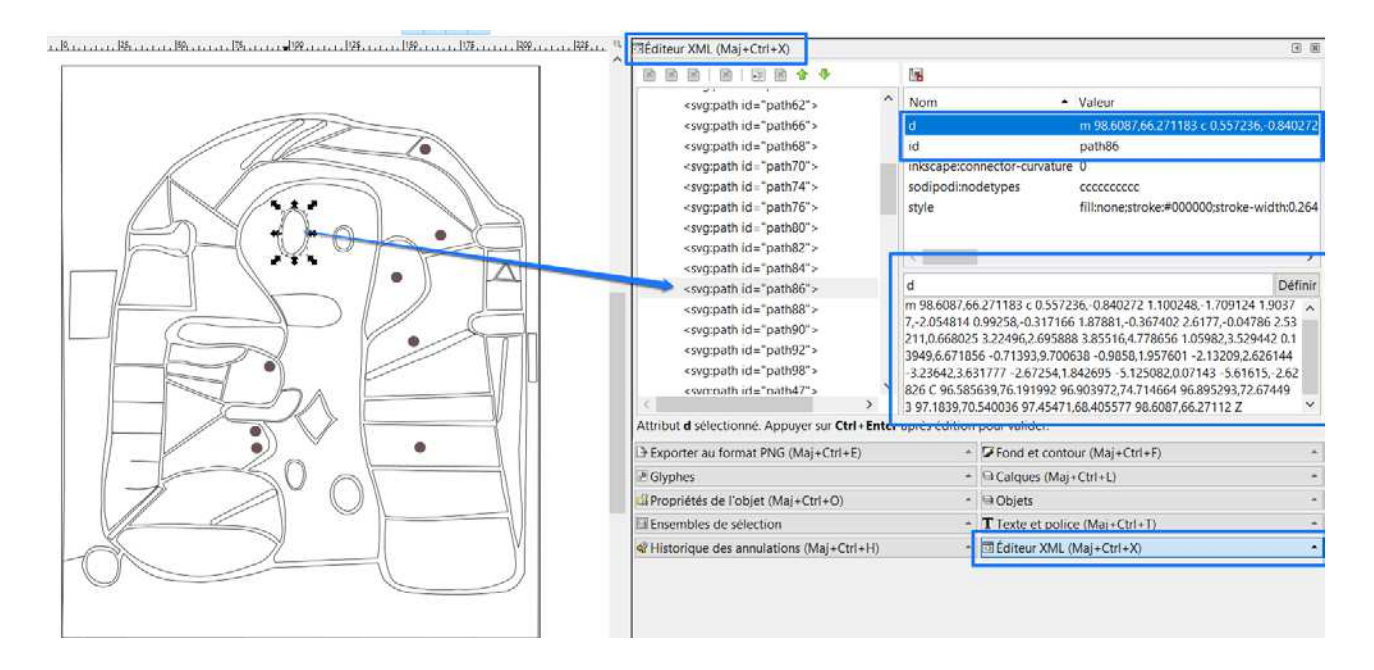

**Figure 5** : Identification des « paths » via l'éditeur XML du logiciel Inkscape

Le code est générique de par l'utilisation des « paths » du dessin vectoriel. En effet, le code informatique se compose de plusieurs fichiers (Figure 6) mais seul le fichier de paramètres « settings.js » est à modifier si l'utilisateur souhaite proposer une autre image. Il suffira alors de remplacer les coordonnées de chaque chemin dans la variable correspondante (Figure 7).

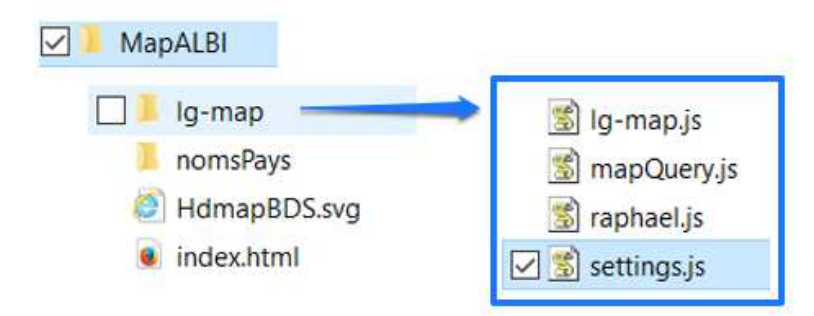

**Figure 6** : Arborescence du « code »

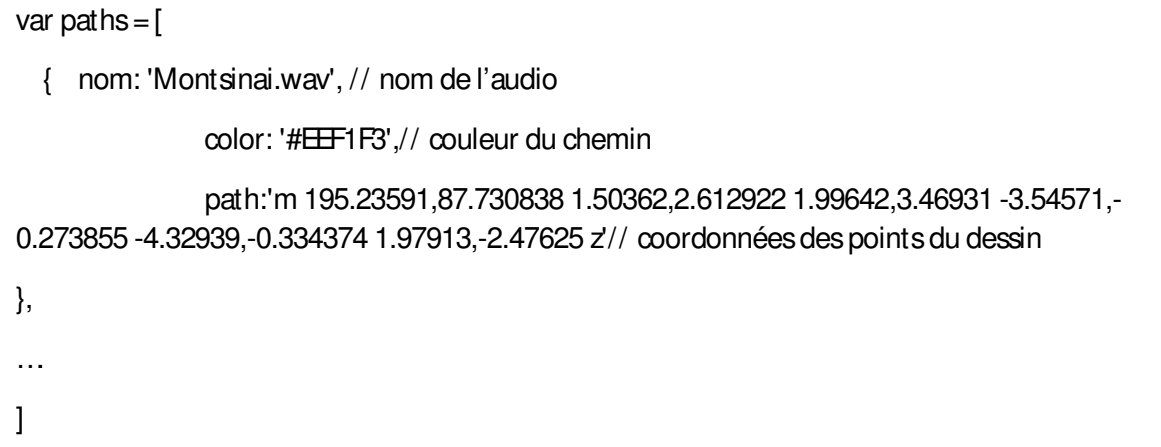

**Figure 7** : Extrait des paramètres du fichier «settings.js »

Les 51 enregistrements audio distincts permettant de connaître les noms des mers, des terres, des villes et des fleuves identifiés sur la carte (cf. annexe 1) ont été placés dans un dossier « nomsPays ». Tous ces fichiers audio sont au format « wav ». Chacun des sons est appelé/relié à sa région dans le fichier de paramètres « settings.js » (Figure 7).

La neutralité de la voix s'est vue nécessaire pour l'ajout éventuel par toutes personnes reprenant le projet suite à de nouvelles découvertes des spécialistes concernant l'étude de la carte ou autre. C'est pour cela que la voix de Google traduction a servi pour nommer toutes les parties géographiques inscrites en latin sur la carte. Le son de Google traduction a été enregistré avec le logiciel gratuit de son « Audacity ». A ce stade, la carte ainsi réalisée se trouvait être accessible aux voyants uniquement.

Afin de correspondre au public déficient visuel, le sens du toucher tactile de cette carte interactive a été couplé avec un dessin au format A4 pour être au plus près des dimensions réelles de la Mappa Mundi et mis en relief grâce au thermogonflage (Figure 8).

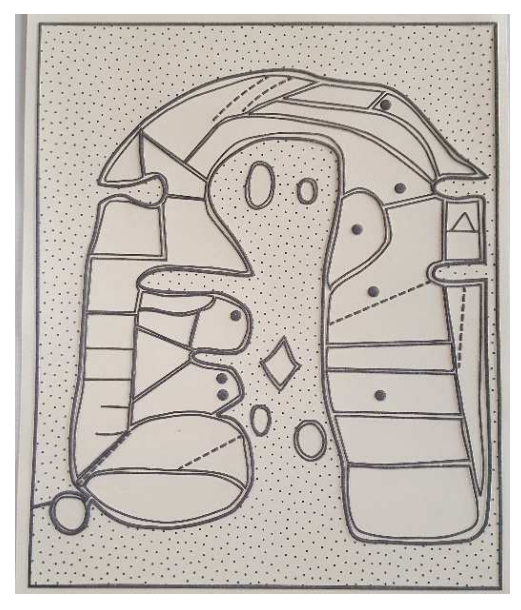

**Figure 8** : Image de la Mappa Mundi thermogonflée ©Alvarado Shirley, 2017

Notre partenariat avec le CTEB de Toulouse, nous a permis d'adapter l'image SVG initiale avec des signes distinctifs pour chaque représentation de la carte :

- pour les « Mers et l'Océan » : une trame de pointillés serrés,
- pour les fleuves : des tirets,
- pour les « territoires » : un trait de contour épais,
- pour les « villes » : un rond plein,

en n'oubliant pas une prise en compte d'une zone de confort pour sa lecture.

L'association a eu l'amabilité de nous produire la carte thermogonflée. Cette carte interactive reprend les caractéristiques de la carte interactive de Brock et al. (2015) précédemment citée. Le double clic dans notre dispositif permet d'obtenir l'information après l'exploration car le simple support d'écran tactile ne gère pas comme la table multi-touches la détection des doigts.

Cette première version de carte interactive a également été retravaillée pour visualiser le texte de l'audio entendu. Pour se faire, le dessin vectoriel initial (Figure 4b) a été complété dans le logiciel Inkscape par l'écriture de tous les noms répertoriés sur la Mappa Mundi (Figure 9a). Le path de chaque nom a été récupéré et ajouté au fichier « settings.js » (Figure 9b).

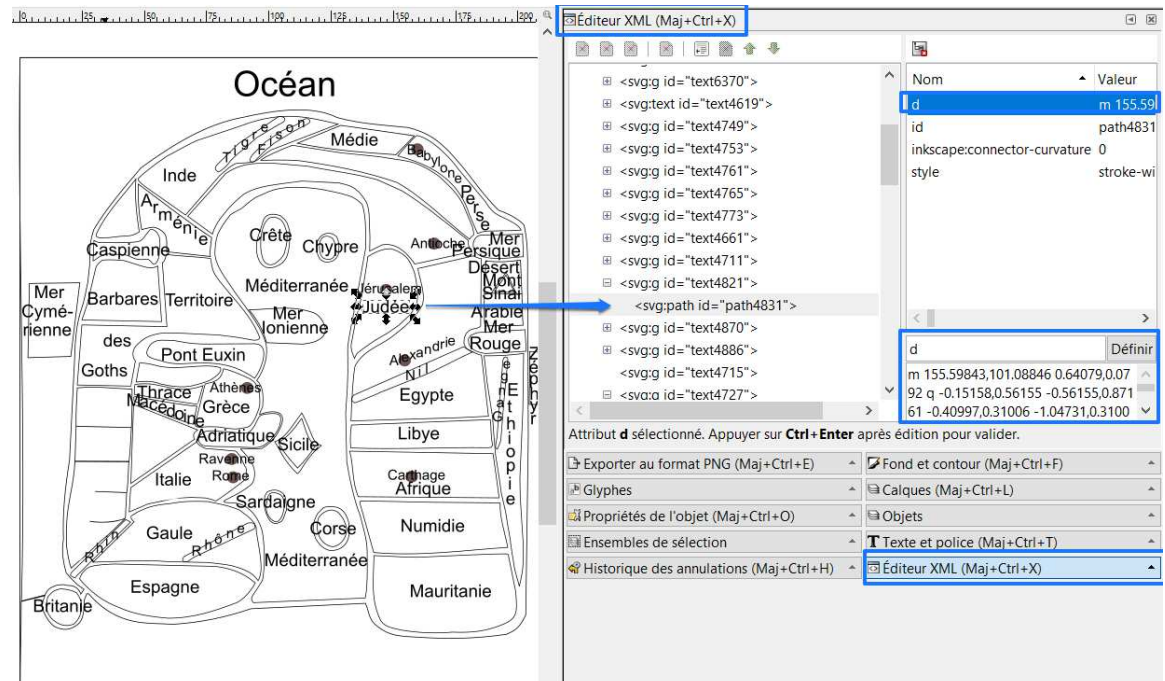

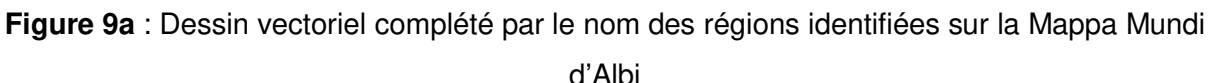

var paths  $=$  [ { nom: 'Montsinai.wav', // nom de l'audio color: '#EEF1F3',// couleur du chemin path:'m 195.23591,87.730838 1.50362,2.612922 1.99642,3.46931 -3.54571,-0.273855 - 4.32939,-0.334374 1.97913,-2.47625 z'// coordonnées des points du dessin }, { nom: 'Montsinai.wav', // nom de l'audio répété pour correspondre au son du premier chemin color: '#EEF1F3', // couleur du chemin path:'m 200.23889,92.525212 v -0.713135 h 0.62012 v 0.713135 z m 0,4.337375 v - 0.21016,0.403076 -0.61668,0.627007 -0.40307,0.223931 -0.88194,0.223931 -0.76826,0 -1.24368,- = …………………1.20923,-3.513997 h 0.89916 v 5.05051 h -=1.46072,-4.299479 v 4.299479 z'// coordonnées des points de l'écriture }, …. ]

**Figure 9b** : Ajout dans le dossier « settings.js » des paths de l'écriture des zones entendues

Cet ajout du texte a permis ainsi de rendre les zones de la carte accessibles et compréhensibles à tout public : voyants, malvoyants et sourds. La haute résolution avec l'accès au zoom de l'ordinateur permet de voir au mieux les détails et d'adapter la lecture aux malvoyants (Figure 10 a et b).

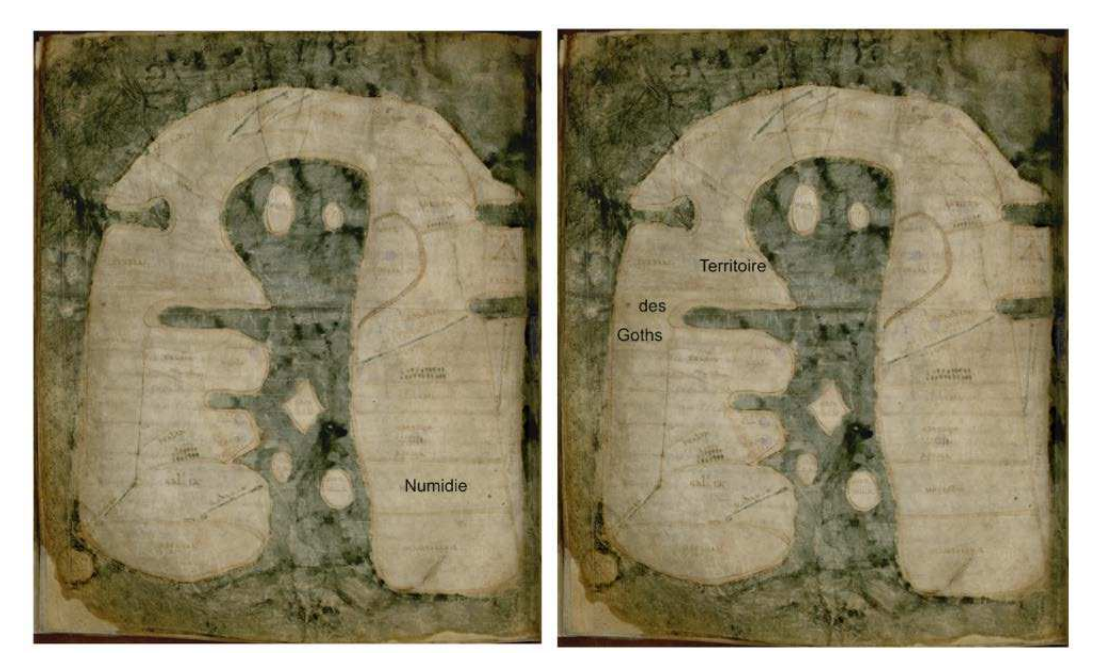

**Figure 10 a et b** : Captures d'écran de la carte interactive audio de la Mappa Mundi avec visualisation du texte de l'audio entendu ©Alvarado Shirley, 2017

Nous avons ensuite apporté un contraste de couleur aux zones lorsqu'elles sont sélectionnées afin de mieux les délimiter et les percevoir (Figure 11 a et b).

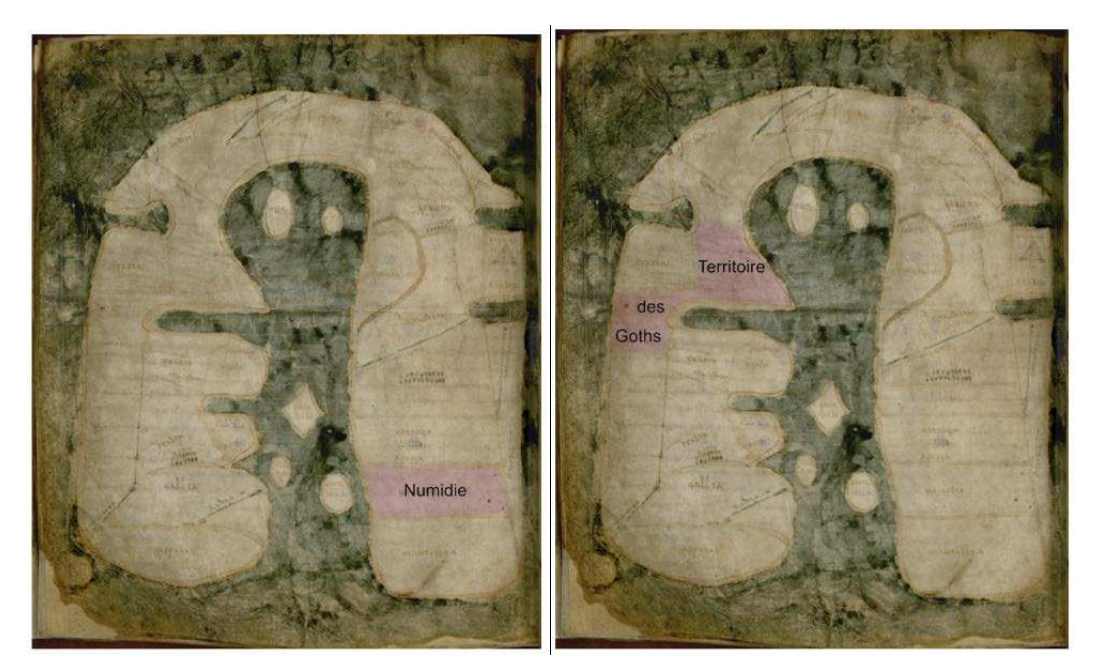

**Figure 11** : Captures d'écran de la carte interactive audio de la Mappa Mundi avec visualisation du texte de l'audio entendu et identification colorée de la zone sélectionnée

Enfin, deux boutons : « Présentation et contextualisation » et « à propos » ont été ajoutés pour enrichir cette carte interactive avec d'autres informations.

# 5.2 Des cartes en bois interactive

La deuxième ressource pour l'accessibilité de la carte s'inspire de la première mais se veut indépendante de l'écran de l'ordinateur et plus discriminante pour le public atteint d'une déficience visuelle.

La carte en bois favorise une perception haptique. La discrimination est possible grâce aux différentes textures choisies pour chaque élément de la carte ou bien par le changement de niveau d'épaisseur.

Les représentations en bois de la Mappa Mundi ont été conçues grâce à la découpeuse/graveuse laser du CampusFab de l'UT 3 et à l'image vectorisée au format SVG qui a été convertie au format Plt. L'océan et les mers ont été texturisés grâce à une gravure horizontale de la machine.

#### 5.2.1 Une carte en bois sensitive couplée à une application d'audiodescription

J'ai choisi de concevoir une Mappa Mundi en bois prenant en compte différentes échelles : « continents », « eaux, territoires et villes » pour faciliter et simplifier la compréhension globale de la carte (Figure 12).

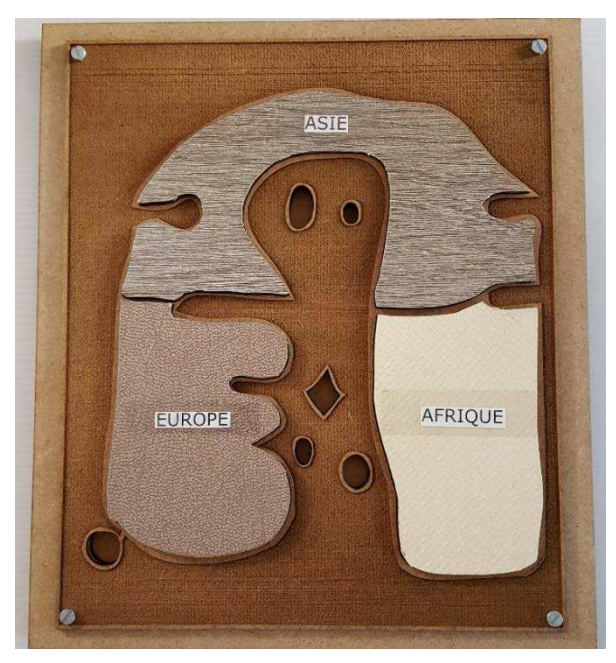

**Figure 12** : Mappa Mundi sensitive en bois présentant les trois « continents » ©Alvarado Shirley, 2017

Le premier niveau de cette carte permet une visualisation des trois « continents ». Ce découpage a été paramétré après consultation (cf. annexe 2) de la chercheuse Dan Anca Cristina spécialiste de : l'histoire des représentations géographiques<sup>20</sup> et ensuite validé par madame Joceline Deschaux. Le nom de chaque continent est écrit en braille avec une étiquette transparente (conçue par le CTEB) et en dessous du texte en braille se trouve le texte en noir (Figure 12). La texture de chaque continent a été apportée par le collage de papiers peints texturisés.

En deuxième niveau, au retrait de chaque continent, il est possible d'explorer en creux les parties géographiques identifiées de la Mappa Mundi (Figure 13a et b).

 <sup>20</sup> Affectée à l'UMR 8546 – CNRS-ENS, Archéologie et Philologie d'Orient et d'Occident (AorOc) à Paris

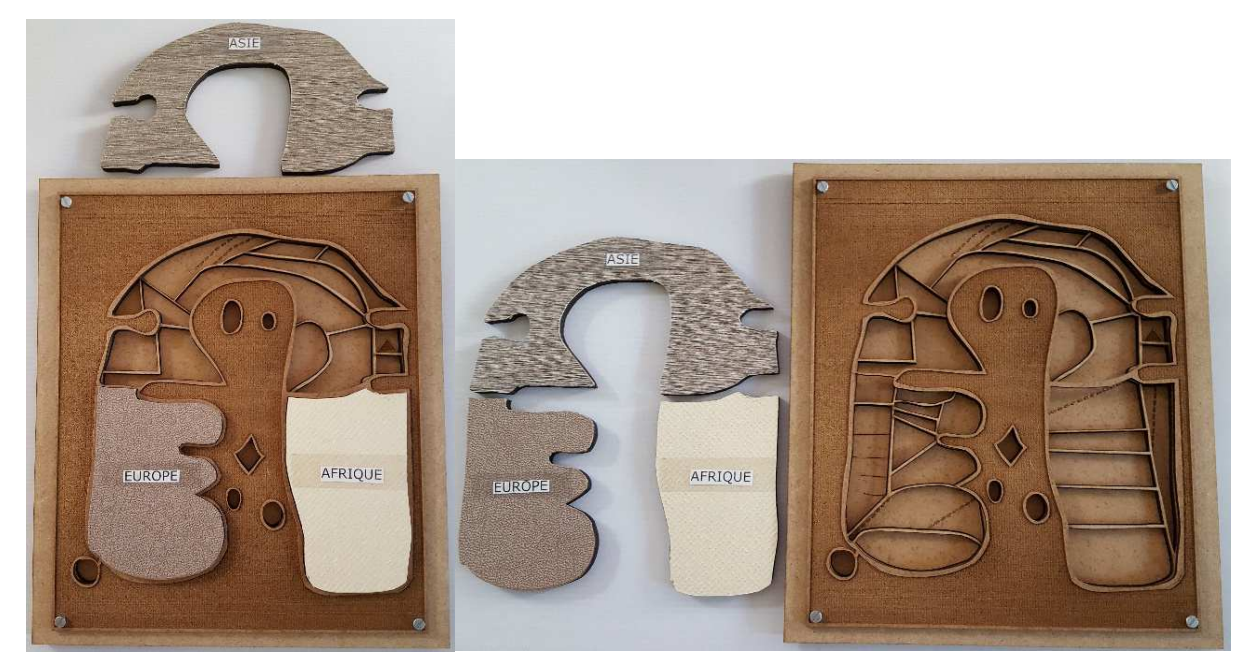

**Figure 13a et b** : Mappa Mundi sensitive en bois avec son 2ème niveau plus détaillé ©Alvarado Shirley, 2017

Les tirets des fleuves, dans un premier temps gravés, ont été comblés par de la peinture transparente 3D. En effet, la perception des tirets gravés en creux n'était pas compréhensible au toucher. Grâce à cette peinture 3D, les villes ont été ensuite placées sur la carte avec un rond plein. Le mont Sinaï symbolisé par un triangle sur la carte a également été comblé par la peinture 3D.

Cette carte en bois à deux niveaux est accompagnée d'une application mobile d'audiodescription (Figure 14a, b et c) qui a été conçue avec le logiciel **App Inventor**. **App Inventor** est un logiciel développé par Google qui permet de créer des applications pour Android uniquement. Ce logiciel est actuellement entretenu par le Massachusetts Institute of Technology (MIT).

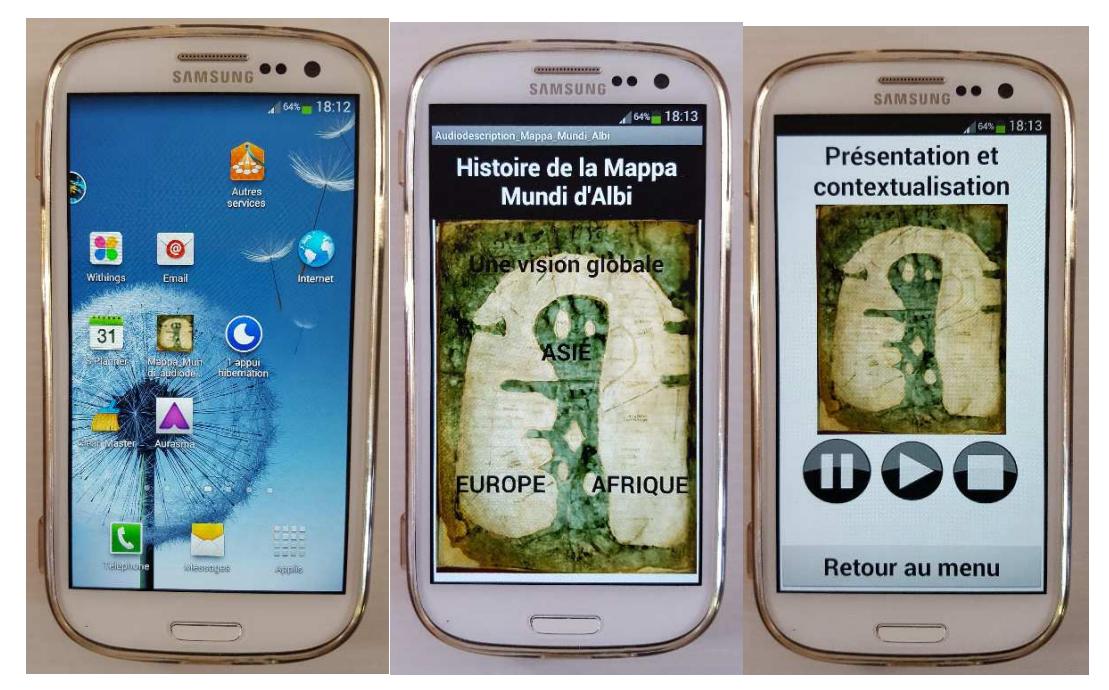

**Figure 14a, b et c** : Visuels de l'application d'audiodescription de la Mappa Mundi sur un portable Android ©Alvarado Shirley, 2017

Ce logiciel à travers ces deux interfaces : une pour le design (Figure 15a et b) et l'autre pour le codage (Figure 16a et b) est simple d'utilisation.

La programmation de l'application se fait grâce à des blocs logiques (Figure 16a et b) que l'on peut assembler (similaire au graphique de « Scratch<sup>21</sup> »). Tous les novices de la programmation, du codage peuvent réaliser une application en toute simplicité.

 <sup>21</sup> https://fr.wikipedia.org/wiki/Scratch\_(langage)#Vue\_d.E2.80.99ensemble

| $\blacksquare$<br>Interface utilisateur<br>Screen1<br>Afficher les composants cachés dans l'interface<br>Screen1<br>Cochez pour voir un aperçu sur un appareil de taille tablette.<br>Button   Histoire<br>À propos de l'écran<br>$\left( \overline{z}\right)$<br>國<br>Bouton<br>令山畫9.48<br>Button2globalitte<br>$\checkmark$<br>窗<br>Case à cocher<br>Audiodescription_Mappa_Mundi_Albi<br>Button3Asie<br>Alignement horizontal<br>vire de la Mappa Mundi d<br>$\begin{array}{c} \text{(3)}\\ \text{(4)} \end{array}$<br>軥<br>Sélectionneur de date<br>$\Theta$<br>HorizontalArrangement1<br>Centrer 3 +<br>δá<br>Button4Europe<br>(2)<br>Image<br>Alignement vertical<br>Button5Afrique<br>Haut: $1 -$<br>(A)<br>$\circledR$<br>Label<br>Une vision globale<br>AppName<br>$\left( 2\right)$<br>₩<br>Sélectionneur de liste<br>Mappa_Mundi_audiodes<br>≡<br>$\circ$<br>Vue liste<br>Couleur de fond<br>$\Box$ Blanc<br>(2)<br>Notificateur<br>A<br>Image de fond<br>$\circledR$<br>Zone texte mot de passe<br>$\overline{A}$<br><b>SIE</b><br>Aucun<br>(2)<br>垂<br>Ascenseur<br>(3)<br>Zoom *<br>1000<br>Curseur animé<br>Icône<br>Zone de texte<br>120<br>83<br><b>MARKET</b><br>Map.png<br>(8)<br>$\mathbb{C}$<br>Sélectionneur temps<br>Animation ouverture ecran<br>*<br>$\rightarrow$<br>ю<br>Afficheur Web<br>(2)<br>Zoom ·<br>Renommer Supprimer<br><b>AEDIOLIL</b><br><b>ELIDADE</b><br>Orientation écran |                    |             |       |                           |
|----------------------------------------------------------------------------------------------------|--------------------|-------------|-------|---------------------------|
|                                                                                                    |                    |             |       | Animation fermeture écran |
|                                                                                                    | <b>Disposition</b> | Ū<br>C<br>Û | Média | Portrait *                |

**Figure 15a** : Interface screen 1, design de l'application d'audiodescription

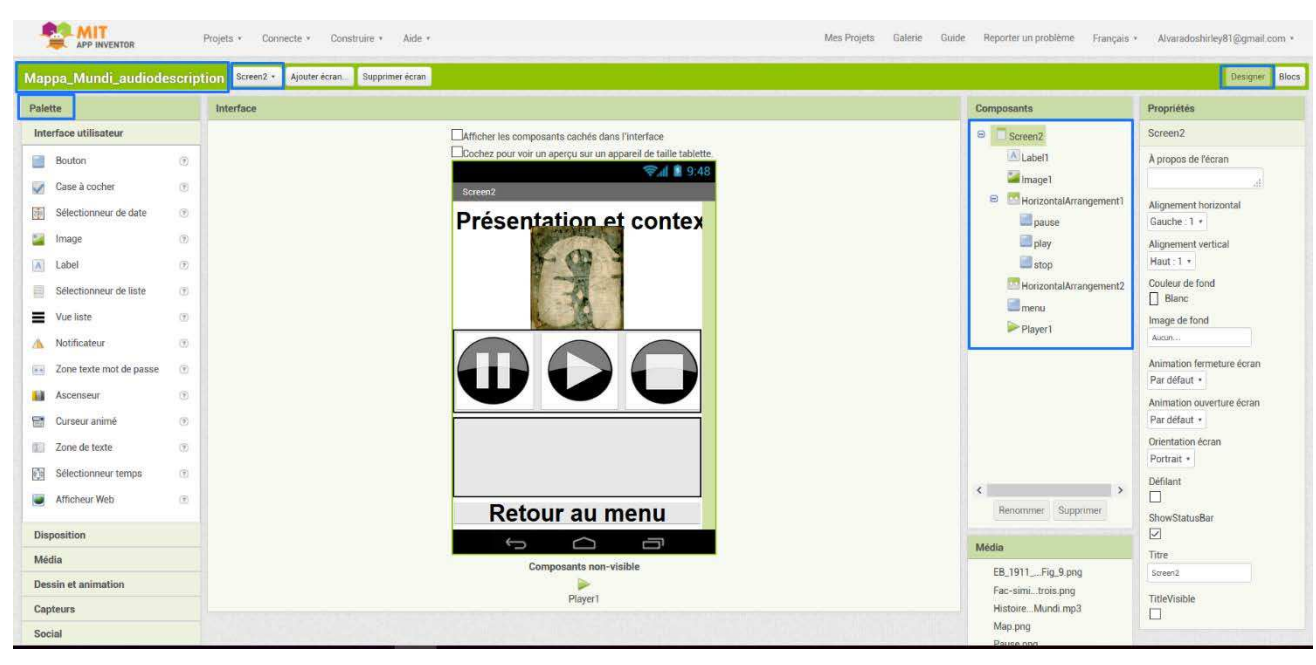

**Figure 15b** : Interface screen 2, design de l'application d'audiodescription

Cette application permet à l'utilisateur de pouvoir explorer la carte avec ses deux mains tout en écoutant l'audiodescription. L'exploration est segmentée et chaque bouton de la première interface de l'application (Figure 14b, Figure 15a) rappelle la segmentation en deux niveaux. L'usager obtient les informations voulues à son rythme : il peut interrompre, faire une pause ou alors réécouter s'il le souhaite une seule partie.

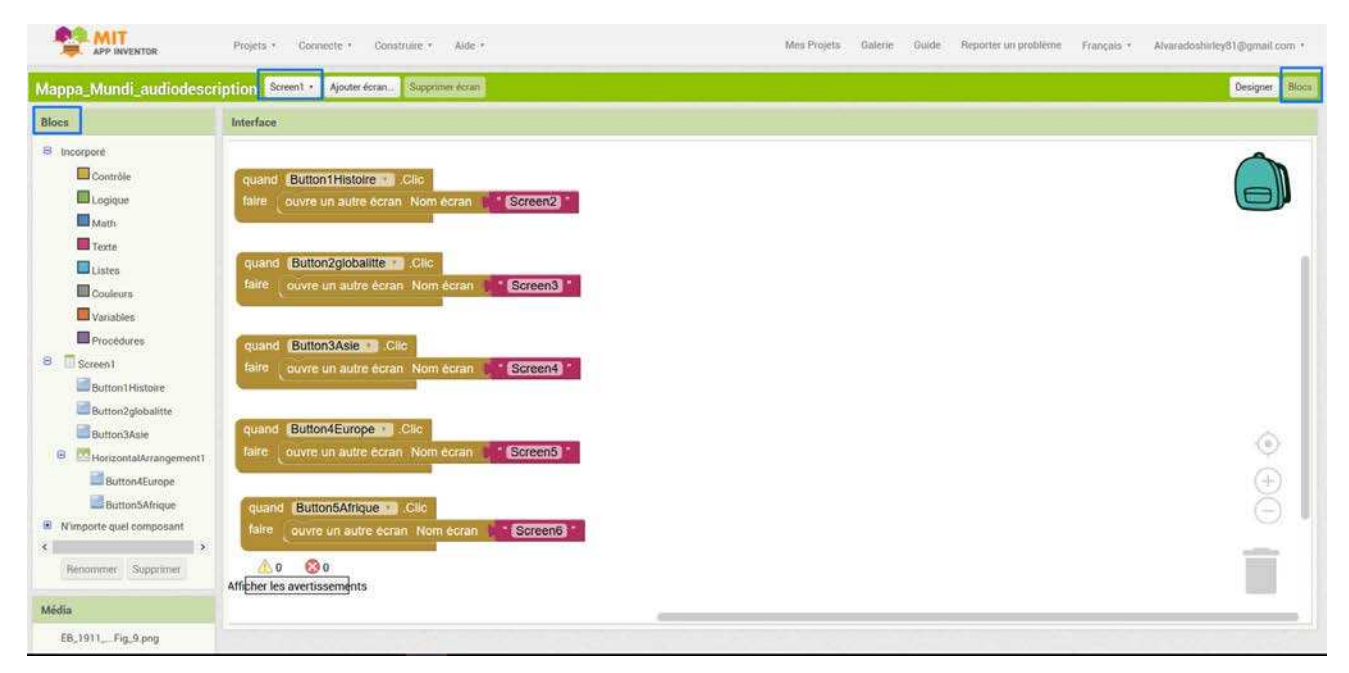

**Figure 16a** : Interface screen 1, blocs de l'application d'audiodescription

| <b>ANIT</b>                      | Aide -<br>Construire *<br>Connecte *<br>Projets +                        | Mes Projets | Galerie Guide | Reporter un problème | Français · | Alvaradoshirley81@gmail.com + |
|----------------------------------|--------------------------------------------------------------------------|-------------|---------------|----------------------|------------|-------------------------------|
|                                  | Mappa Mundi audiodescription Screen2 · Ajouter ecran. Supprimer ecran    |             |               |                      |            | Designer Blocs                |
| <b>Blocs</b>                     | Interface                                                                |             |               |                      |            |                               |
| $\sim$<br>a incorpore            | quand menu of City                                                       |             |               |                      |            |                               |
| Contrôle                         | ouvre un autre écran Nom écran<br>faire<br>faire appeler Fayer & Arrêter |             |               |                      |            |                               |
| Logique                          | Screen1<br>resultat                                                      |             |               |                      |            |                               |
| Math                             |                                                                          |             |               |                      |            |                               |
| Texte                            | quand play a Clic                                                        |             |               |                      |            |                               |
| Listes                           | appeler Rayer1 Commencer<br>faire:                                       |             |               |                      |            |                               |
| <b>El</b> Couleurs               |                                                                          |             |               |                      |            |                               |
| Variables                        | pause of the<br>ouand                                                    |             |               |                      |            |                               |
| Procédures                       | appeler Elayent Pause<br>faire.                                          |             |               |                      |            |                               |
| $\blacksquare$ Screen2           |                                                                          |             |               |                      |            |                               |
| A Labell                         | stop Clic<br>quand                                                       |             |               |                      |            |                               |
| in Image 1                       | faire papeler PlayerT & Arrêter                                          |             |               |                      |            |                               |
| $\Theta$<br>HorizontalArrangemen |                                                                          |             |               |                      |            | $\circledcirc$                |
| pause.                           |                                                                          |             |               |                      |            |                               |
| <b>M</b> play<br>stop            |                                                                          |             |               |                      |            |                               |
|                                  |                                                                          |             |               |                      |            |                               |
| HorizontalArrangemen<br>5        |                                                                          |             |               |                      |            | of the                        |
| Renommer Supprimer               | $\odot$<br>0/2<br>Afficher les avertissements                            |             |               |                      |            |                               |
| Média                            |                                                                          |             |               |                      |            |                               |

**Figure 16b** : Interface screen 2, blocs de l'application d'audiodescription

L'icône de l'application a été réalisée grâce au logiciel gratuit « Rapide créateur d'icone ». Les boutons du menu de l'application (Figure 14b, 15a) ont été créés avec le logiciel gratuit **PhotoScape** qui contient une fonction de segmentation d'image. J'ai voulu une esthétique agréable et simple pour cette application.

Le texte de l'audiodescription (cf. annexe 3) a été écrit puis ensuite lu intégralement. La voix ici n'est pas robotique mais humaine pour apporter une intonation aux propos. La lecture se veut ainsi plus agréable aux utilisateurs. La lecture enregistrée avec le logiciel Audacity a été segmentée pour correspondre aux parties de l'application. La durée de chaque piste audio est au minimum égale à 2mn30.

L'application peut être partagée et téléchargée sur un smartphone Android ou un ordinateur grâce au fichier apk que génère le logiciel ou même grâce à un QR code éphémère (Figure 17). La logique de création peut être récupérée et adaptée sur d'autres supports.

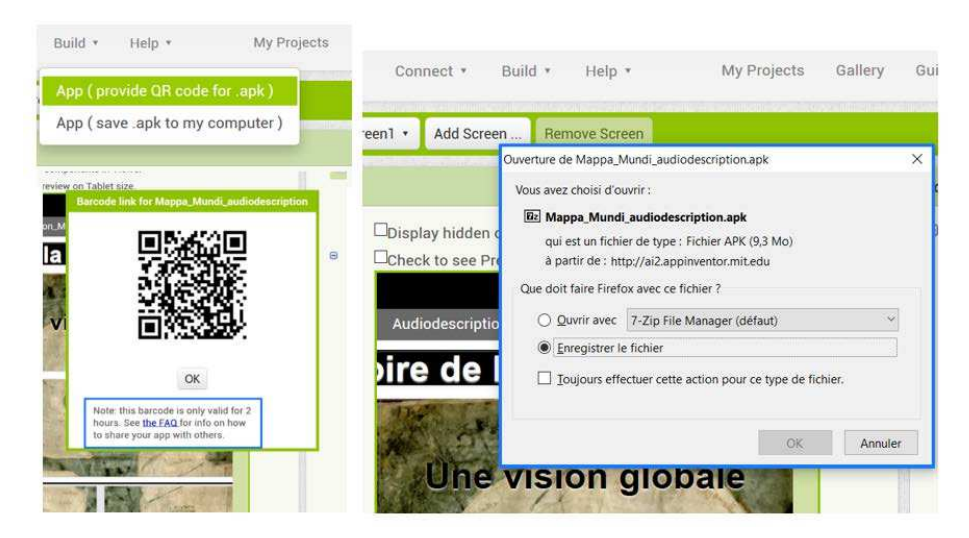

**Figure 17** : Possibilités de partage et téléchargements de l'application

## 5.2.1 Une carte en bois sensitive interactive par un dispositif électronique Arduino sonore.

La deuxième carte en bois réalisée reprend les différentes parties géographiques visibles sur la carte originale qui se trouvent être mises en relief par le découpage dans deux plaques de bois d'épaisseur respectives 3mm et 6mm (Figure 18).

Les parties des terres découpées dans la plaque de bois de 6mm ont été positionnées dans les contours évidés, des territoires de la plaque de bois de 3mm.

Les fleuves ont été gravés et sont comblés par une peinture conductrice pour le dispositif sonore. Les villes sont représentées par des clous, épingles ou des punaises qui permettront la conduction du son au toucher de celles-ci.

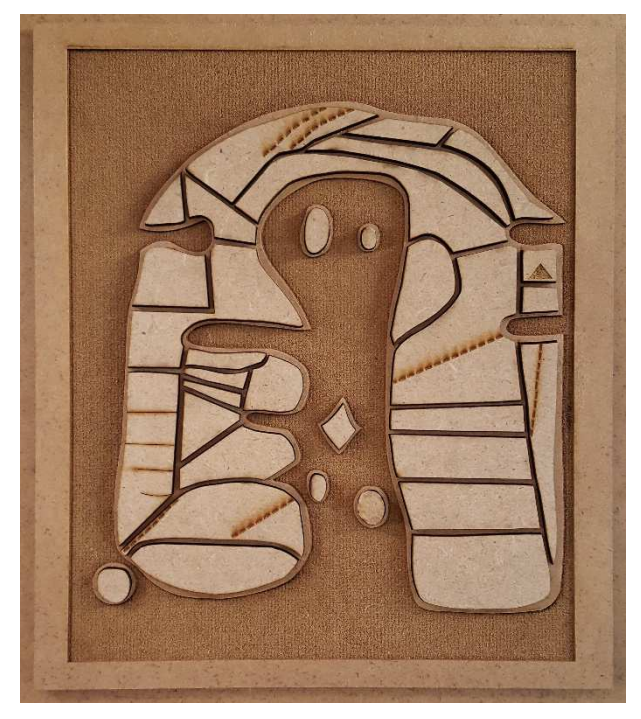

**Figure 18** : Carte en bois en relief de la Mappa Mundi ©Alvarado Shirley, 2017

Les parties en reliefs par simple pression émettent un son grâce à un dispositif électronique Teensy, arduino (Figure 19).

Pour le dispositif arduino une carte Teensy 3.6, une carte Teensy Audio Board, quatre multiplexeurs, une carte SD et du petit matériel tels que des boutons poussoirs et fils électriques ont été nécessaires. La difficulté ici repose sur le nombre d'entrée et sortie audio, près d'une cinquantaine, à connecter.

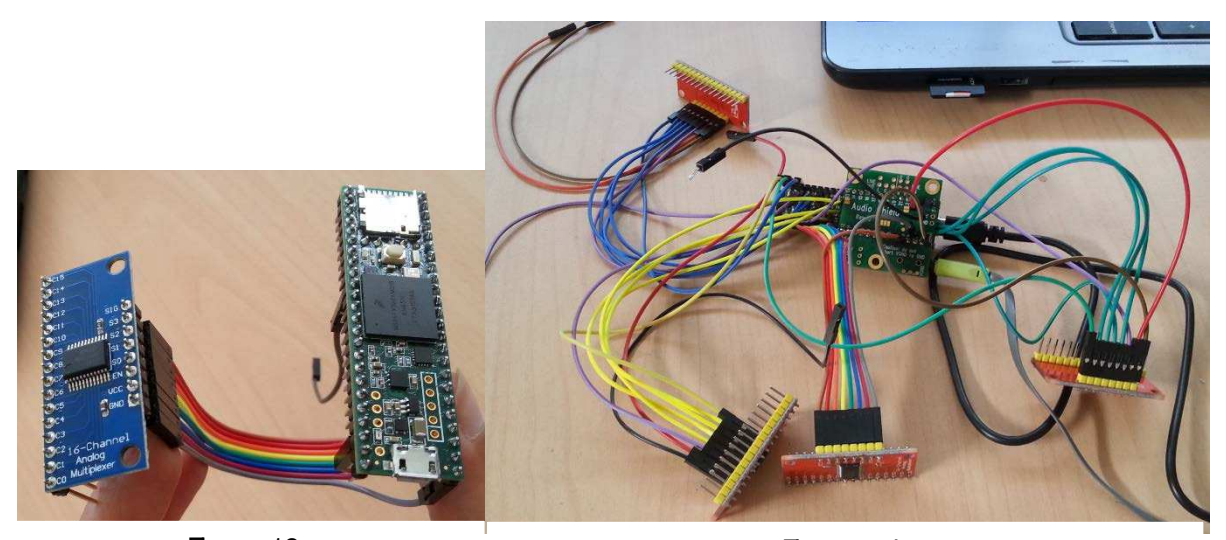

**Figure 19 a**. Multiplexeur connecté à la carte Teensy 3.6 ; **b.** Quatre multiplexeurs connectés à la carte Teensy 3.6 et à sa carte Audio Schield. ©Alvarado Shirley, 2017 Figure 19a **Figure 19b** 

Un multiplexeur peut être raccordé à seize pistes audio (Figure 20).

L'Arduino est souvent utilisé dans les Fablab pour construire des objets interactifs indépendants. Les schémas des cartes Arduino sont publiés en licence libre. Le logiciel de programmation Arduino est une application Java, libre et multiplateforme, servant d'éditeur de code et de compilateur (Figure 20).

```
Multiplexeur Audio | Arduino 1.8.2
Fichier Édition Croquis Outils Aide
    O B A H
                    MUX74HC4067.cpp MUX74HC4067.h
  Multiplexeur_Audio
 * Mappa Mundi
 * v. 0.9 du 04/07/2017
 * v. 0.91 du 26/07/2017
 \star /
#include <Audio.h>
#include <Wire.h>
#include <SPI.h>
#include <SD.h>
#include <SerialFlash.h>
#include "MUX74HC4067.h"
                         playWav1;
AudioPlaySdWav
                          parymane,<br>audioOutput;<br>patchCordl(playWav1, 0, audioOutput, 0);<br>patchCord2(playWav1, 1, audioOutput, 1);
AudioOutputI2S
AudioConnection
AudioConnection
AudioControlSGTL5000
                           audioShield;
// A utiliser avec la Teensy Audio Shield
#define SDCARD CS PIN 10
#define SDCARD MOSI PIN 7
#define SDCARD SCK PIN
                           14// Creates a MUX74HC4067 instance
// 1st argument is the Arduino PIN to which the EN pin connects
// 2nd-5th arguments are the Arduino PINs to which the 80-83 pins connect
MUX74HC4067 mux1(24, 25, 26, 27, 28); // différentes couleurs
MUX74HC4067 mux2(46, 40, 41, 52, 53); // jaune
MUX74HC4067 mux3(45, 54, 55, 56, 57); // vert
MUX74HC4067 mux4(47, 37, 38, 43, 44); // bleu
```
Multiplexeur\_Audio | Arduino 1.8.2

Fichier Édition Croquis Outils Aide

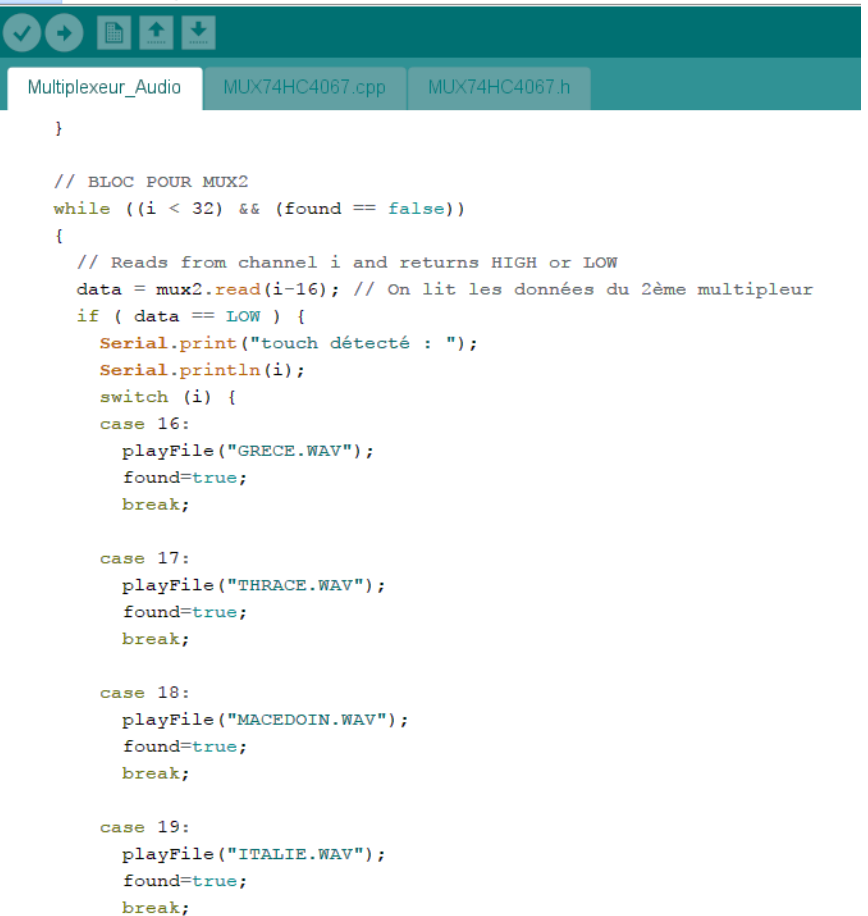

**Figure 20** : Captures d'écrans du logiciel de programmation Arduino

Le dispositif reprend en partie les sons au format « wav » déjà utilisés dans la carte tactile interactive audio mentionnée dans le chapitre 6.1. Seules certaines appellations ont été modifiées pour correspondre au format 8.3.

Afin de se retrouver dans le code et dans les branchements, un tableau de son associé à un numéro a été réalisé (cf. annexe 4) et des étiquettes collantes des noms confectionnées pour être placées sur les fils électriques correspondants. Le code présente également des commentaires.

# Conclusion et perspectives

La multiplication des formes d'interactions entre l'œuvre et les publics vise l'universalité et le partage de la culture.

Dans cette étude, nous avons travaillé sur l'accessibilité d'une carte difficilement interprétable visuellement sans apport d'information : la Mappa Mundi d'Albi.

Nous avons développé l'accessibilité à travers la conception d'une carte tactile interactive audio et de deux cartes interactives en bois : une carte en bois sensitive couplée à une application d'audiodescription et une autre carte en bois sensitive interactive à l'aide d'un dispositif électronique Arduino sonore.

A travers ces trois approches : l'accessibilité par le numérique a été possible grâce à la programmation, à la culture maker et à différents partenariats.

Nos conceptions peuvent être adaptées très simplement à d'autres œuvres. La reproductibilité de nos dispositifs repose essentiellement sur l'utilisation de logiciels gratuits usités et simples d'utilisations, un lieu de partage le « Fablab » qui met à disposition des outils numériques tels que la découpeuse/graveuse laser et propose des formations « Arduino » et des codages simples dans leurs modifications.

La carte tactile interactive audio est adaptée à un grand nombre de public et peut être accessible à distance de par son langage HTML. Des modifications peuvent être apportées assez rapidement. Le double clic pour entendre les sons est cependant peu ergonomique et non intuitif pour un voyant. La résolution en haute définition de l'image numérisée et le zoom proposé par l'ordinateur peut être un avantage pour scruter les détails de la carte et visualiser les noms en latin de celle-ci sans y « toucher ». Mais ils peuvent être contraignants lorsque le dessin de la carte thermogonflée est positionné sur l'écran. En effet, l'image de l'ordinateur doit être fixée afin de correspondre au dessin thermogonflé. Un support de fixation pour ce dernier est à étudier. Le dessin thermogonflé est peu coûteux mais reste facilement dégradable après plusieurs explorations. Il est donc nécessaire d'en établir plusieurs à l'avance. Le dessin peut être envisagé plus tard sur un matériau plus rigide et durable dans le temps. Des dispositifs de carte en relief de quelques millimètres sur polymère sont en développement dans le secteur privé.<sup>22</sup>

<sup>&</sup>lt;sup>22</sup> La société Feel Object3d de Huin Sylvain ; https://www.feelobject.fr/

Les cartes en bois favorisent une perception haptique que n'a pas la carte tactile interactive audio. Le toucher donne l'appréhension des formes, longueurs, grandeurs orientation. Elles sont toutes les deux indépendantes et sont facilement transportables.

La carte en bois sensitive à deux niveaux de lecture présente une lecture presque immédiate « aux premiers touchers » ou « aux premiers regards ». Elle est accessible à un grand nombre de public. Le côté esthétique a été privilégié afin que ce dispositif rassemble les visiteurs autour d'elle. Sa reproduction est facile et peu couteuse.

Elle a été testée par le chercheur déficient visuel Oriola Bernard et par un couple de personnes aveugles habitants Albi. Il a été constaté que le découpage en trois « continents » donne des repères proches de ceux que l'on connait et donc facilite la compréhension globale de la carte. La possibilité de palper, déconstruire et construire chaque continent pour explorer la carte détaillée en dessous en creux permet de mieux mémoriser les informations. L'audiodescription favorise la diminution de l'effort cognitif pour sa compréhension. L'application d'audiodescription sous Android créée à partir du logiciel App Inventor ne correspond malheureusement pas aux habitudes du plus grand nombre des personnes déficientes visuelles qui préfère les smartphones sous système d'exploitation IOS. Celui-ci présente pour eux des avantages non négligeables dans le contrôle vocal de leurs applications.

La texture apportée par du papier peint facilement dégradable peut être remplacée par des textures en plastiques bio obtenues en imprimante 3D. Le système du « gravograph »<sup>23</sup> permettant une gravure en relief sur un support plastique avec un marquage en braille permanent peut également être envisagé. Les noms visibles sur le Fac-Similé en noir et blanc peuvent être inscrits en noir sur les parties détaillées.

La carte en bois sensitive interactive à l'aide du dispositif électronique Arduino est accessible aux voyants, malvoyants, non-voyants mais exclu les personnes sourdes. Elle présente une reproductibilité plus contraignante. De plus, compte tenu du nombre d'informations à communiquer, le nombre de connexions à établir est très important et son assemblage reste délicat et très chronophage. Le dispositif fixe est peu modulable. Contrairement à la carte tactile interactive audio sur ordinateur, ce dispositif est indépendant avec son système d'électronique embarquée et se présente comme un objet palpable. Il pourrait être peint pour être au plus proche de la carte

<sup>23</sup> http://www.cteb.fr/production.html

originale. Le respect des dimensions de cette dernière donne une perception plus juste. La conception de la carte en bois à elle seule a intéressé le CTEB. En effet, l'idée des morceaux en relief des « terres » de la carte placés dans un cadre de cavités délimitées s'est trouvée être intéressante pour la conception originale de puzzle accessible pour les personnes atteintes d'une déficience visuelle.

Les perspectives de ce travail sont multiples.

D'une part, ces différents dispositifs doivent maintenant être testés par tous les publics possibles envisagés. Un questionnaire de compréhension et de satisfaction des dispositifs (ergonomie…) est à prévoir. Il permettrait ainsi d'avoir une étude chiffrée et une représentation plus juste du degré d'accessibilité et de compréhension de la Mappa Mundi ce qui fournirait également de nouvelles pistes d'amélioration.

D'autre part, les informations de la carte tactile interactive audio et de l'application pourraient être transcrites en plusieurs langues : l'anglais, l'espagnol et l'italien … afin de compléter la notion d'accessibilité des publics.

Enfin, la création d'une application, sous Android et IOS, de réalité augmentée avec les logiciels Unity et Vuforia est en cours développement. Elle permettra à un voyant de disposer d'informations complémentaires sur la carte à plusieurs niveaux de description. De plus, un film en LSF est prévu dans son intégration.

# **BIBLIOGRAPHIE**

- Bris, M., (2006). L'adaptation des supports, une question de l'adaptation didactique. L'exemple de l'iconographie auprès des élèves déficients visuels In Adaptations didactiques 1: Education scientifique, EPS. [Dossier]. La Nouvelle revue de l'adaptation et de la scolarisation, avril 2006, n° 33, p.15-32.
- Brock, A., Kammoun, S., Vinot, J-L., Truillet, Ph., Oriola, B., & al. (2010). Méthodes et outils de conception participative avec des utilisateurs non-voyants. IHM 2010, 22`eme Conférence Francophone sur l'Interaction Homme-Machine, Sep 2010, Luxembourg, Luxembourg. p.65-72, 2010. [En ligne : https://hal-enac.archives-ouvertes.fr/hal-00940952 ]
- Brock, A., (2013).Thèse : Interactive Maps for Visually Impaired People: Design, Usability and Spatial Cognition. Université Toulouse 3 Paul Sabatier.
- Brock, A., Oriola, B., Truillet, Ph., Jouffrais, C. & Picard,D., (2015). Interactivity Improves Usability of Geographic Maps for Visually Impaired People. Human–Computer Interaction 30 (2), p.156-194.
- Cerguiglini, B., (avril 1999). Les Langues de la France, rapport aux ministres de l'Éducation nationale et de la Culture. http://www.culture.gouv.fr/culture/dglf/lang-reg/rapport\_cerquiglini/languesfrance.html
- Chen, Y., (2015). Analyse et interprétation d'images à l'usage des personnes non-voyantes Application à la génération automatique d'images en relief à partir d'équipements banalisés. Thèse dirigée par Jaime Lopez-Krahe,Université Paris VIII.
- Ducasse, J., Macé, M. J.-M., Serrano, M., and Jouffrais, C. (2016). "Tangible reels: construction and exploration of tangible maps by visually impaired users," in Proceedings of the 2016 CHI Conference on Human Factors in Computing Systems (New York, NY: ACM Press), 2186–2197.
- Ebersold, S., (2009). « Inclusion », Recherche et information, n°61. [En ligne https://rechercheformation.revues.org/522]
- Eriksson, Y., (1999). Images tactiles : représentations pour les aveugles, 1784-1940, Les Doigts Qui Rêvent, 2008, trad. de Ph. Claudet 379 p. [Tactile Pictures : Representation for the Blind, 1784-1940, These à l'université de Lund 1999]
- Folcher, V., Lompré N., (2012). « Accessibilité pour et dans l'usage : concevoir des situations d'activité adaptées à tous et à chacun », Le travail humain Vol. 75, p. 89- 120. [En ligne sur le site de Cairn, http://www.cairn.info/revue-le-travail-humain-2012- 1-page-89.htm]
- Gentaz, E., (2013). Caractéristiques du toucher et du sens haptique. Consulté le 20 août 2017 : https://www.unige.ch/fapse/sensori-moteur/recherches/apsco/cartch/
- Giraud, S., Brock, A. M., Macé, M. J.-M., & Jouffrais, C. (2017). Map Learning with a 3DPrinted Interactive Small-Scale Model: Improvement of Space and Text Memorization in Visually Impaired Students. Frontiers in Psychology, 8, 930. https://doi.org/10.3389/fpsyg.2017.00930
- Guirimand, N., Mazereau Ph., (2016). « Inclusion scolaire et professionnalités enseignantes entre attentes et contradictions », Carrefours de l'éducation 2016/2 (n° 42), p. 47-60. [En ligne sur le site de Cairn, http://www.cairn.info/revue-carrefours-de-l-education-2016-2-page-47.htm]
- Goffard, S., (2012). « Images pour élèves aveugles », Le français aujourd'hui 2012/2 (n°177), p. 93-101. DOI 10.3917/lfa.177.0093 [En ligne sur le site de Cairn, http://www.cairn.info/revue-le-francais-aujourd-hui-2012-2-page-93.htm ]
- Hatwell, Y., (1986). Toucher l'espace, la main et la perception tactile de l'espace. Presses universitaires de Lille, p. 21, 14, 40, 1986.
- Hatwell, Y., Streri, A. & Gentaz, E. (Eds), (2000). Toucher pour connaître. Psychologie cognitive de la perception tactile manuelle. Paris : PUF.
- Hatwell, Y., (2003a). Le développement perceptivo-moteur de l'enfant aveugle. Enfance 1 Vol. 55, p. 88-94, DOI: 10.3917/enf.551.0088.
- Hatwell, Y., (2003b). Psychologie cognitive de cécité précoce. Sciences humaines, Dunod, 121p.
- Lederman, S.J., Klatzky, R.L., (1987). Hand movement : A window into haptic object recognition. Cognitive Psychology, 19, 342-368.
- Li Z. Li, X. Huang, Y. Li, M. Wang., (2005). Ren yin gong cheng Ergonomics. HUA TAi Publishing, Taiwan, Chine. ISBN-10: 957609562X/ISBN-13:9789576095627. 2005.
- Mazereau. Ph., (2014). « Inclusion scolaire et nouvel ordre des savoirs : vers des professionnalités enrichies », La nouvelle revue de l'adaptation et de la scolarisation, n°65, p.21-30.[En ligne sur le site de Cairn, http://www.cairn.info/revue-la-nouvellerevue-de-l-adaptation-et-de-lascolarisation-2014-1-page-21.htm ]
- Montagu, A., (1979). La peau et le toucher- Un premier langage. Seuil, France, 232p.
- Minaire, P., Cherpin J., Florès L. et Weber D., (1991). « Le handicap de situations » perspective psychiatriques, 30, p. 286-291.
- Parkes, D., (1988). "NOMAD": An audio-tactile tool for the acquisition, use and management of spatially distributed information by partially sighted and blind persons. In A. Tatham & A. Dodds (Eds.), Proceedings of Second International Conference on Maps and Graphics for Visually Disabled People (p. 24-29). Nottingham, United Kingdom.
- Raynard, F., (2002). Un autre regard, La réadaptation des déficients visuels, Ed. Solal, collection Handicaps et interdisciplinarité, 237p.
- Theurel, A., Claudet, P., Hatwell, Y., & Gentaz, E., (2013). Tactile Picture Recognition by Early Blind Children: The effect of Illustration Technique. Journal of Experimental Psychology: Applied, 19(3), p.233-240.
- Ramel, S., Vienneau R., (2016). Des fondements sociologiques de l'inclusion scolaire aux injonctions internationales, p 21-24, In L'inclusion scolaire : ses fondements, ses acteurs et ses pratiques, sous la direction de Prud' Homme L., Duschesne, H., Bonvin, P., Vienneau, R., 2016, 224p.
- Vanderheiden G. C. & Jordan J. B., (2012). Design for people with functional limitation. In G. Salvendy (Ed.), Handbook of human factors and Ergonomics. Hoboken, NJ, USA: John Wiley & Sons, Inc.2012

# Annexes

#### **Annexe 1**

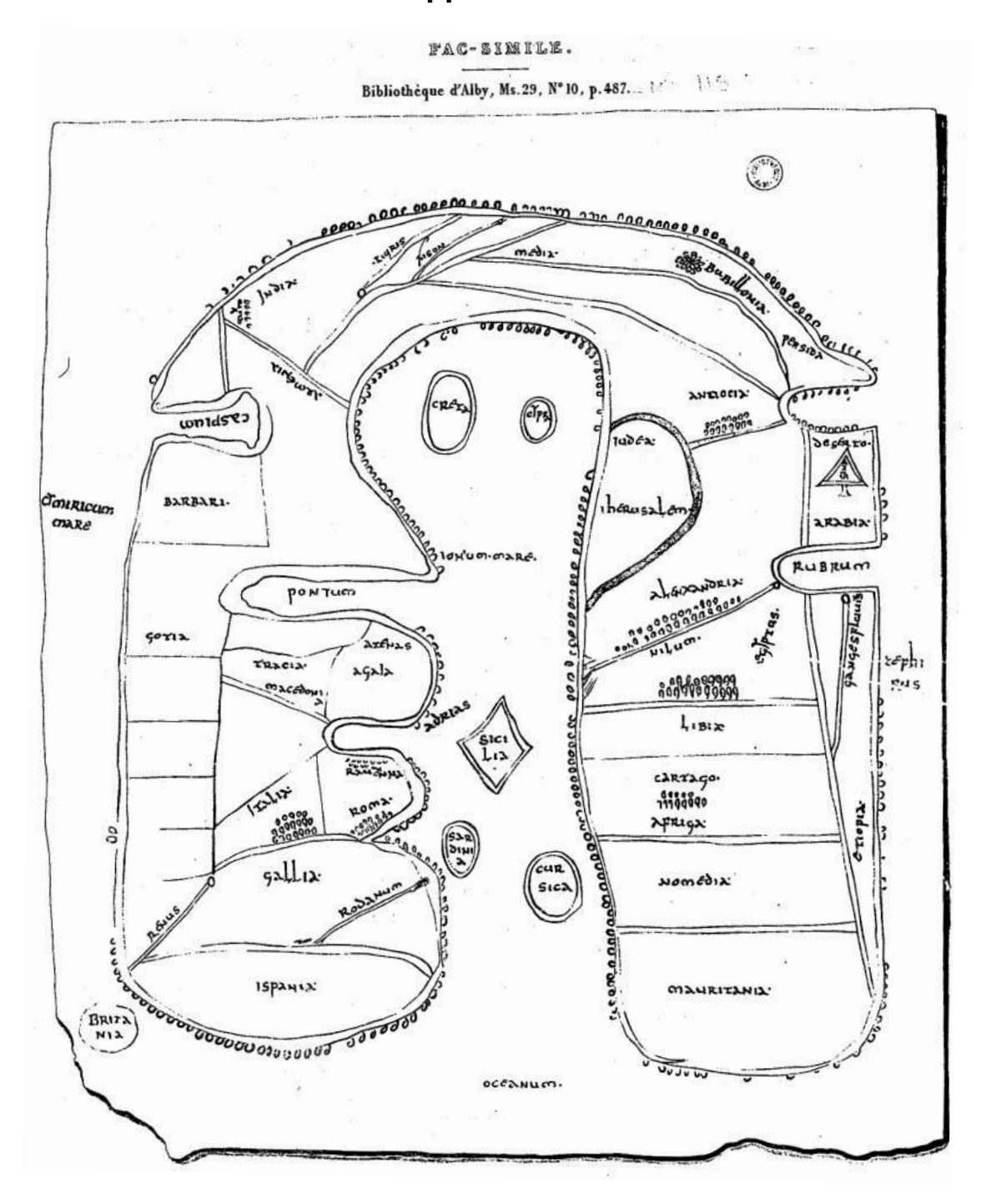

# **Fac-similé de la Mappa Mundi en Noir et Blanc**

#### **Annexe 2**

#### **Echanges par email avec Dan Anca Cristina et sa schématisation des « continents »**

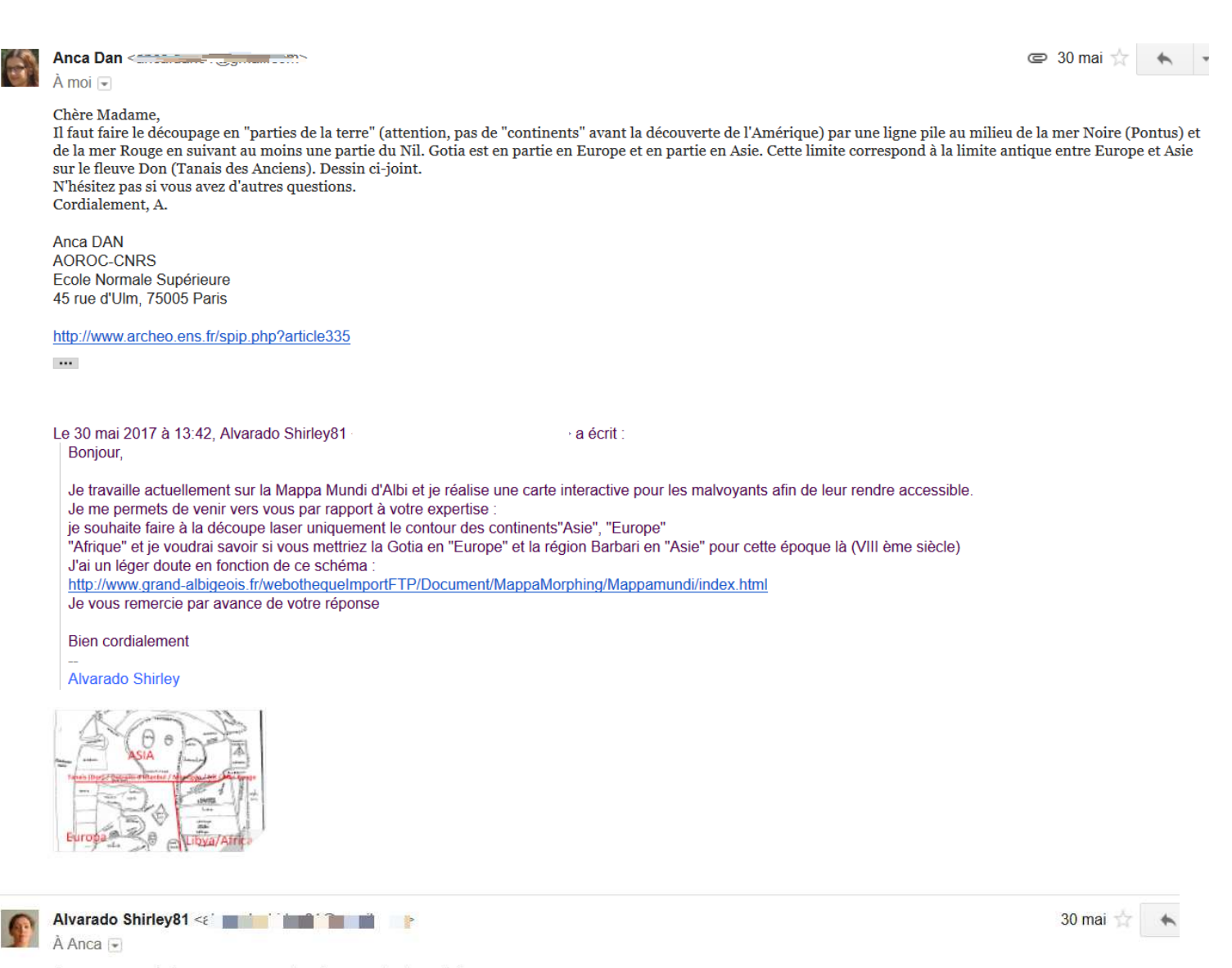

Je vous remercie beaucoup pour votre réponse et votre schéma.

En ce qui concerne le terme de "continents : Asie, Afrique et "Europe"" je suis bien consciente qu'à cette époque ils n'existaient pas en tant que tels!

Ma contrainte est de globaliser l'aspect de la carte pour des malvoyants et donc créer des pièces (comme les pièces de "puzzle") afin qu'au toucher ils distinguent la forme et les parties principales. Mais surtout respecter la carte et sa logique de l'époque.

Donc je vous remercie pour votre schéma et réponse car je pense faire une découpe en trois selon votre tracé puis apporter une texture différentes pour les parties de terres

Cordialement

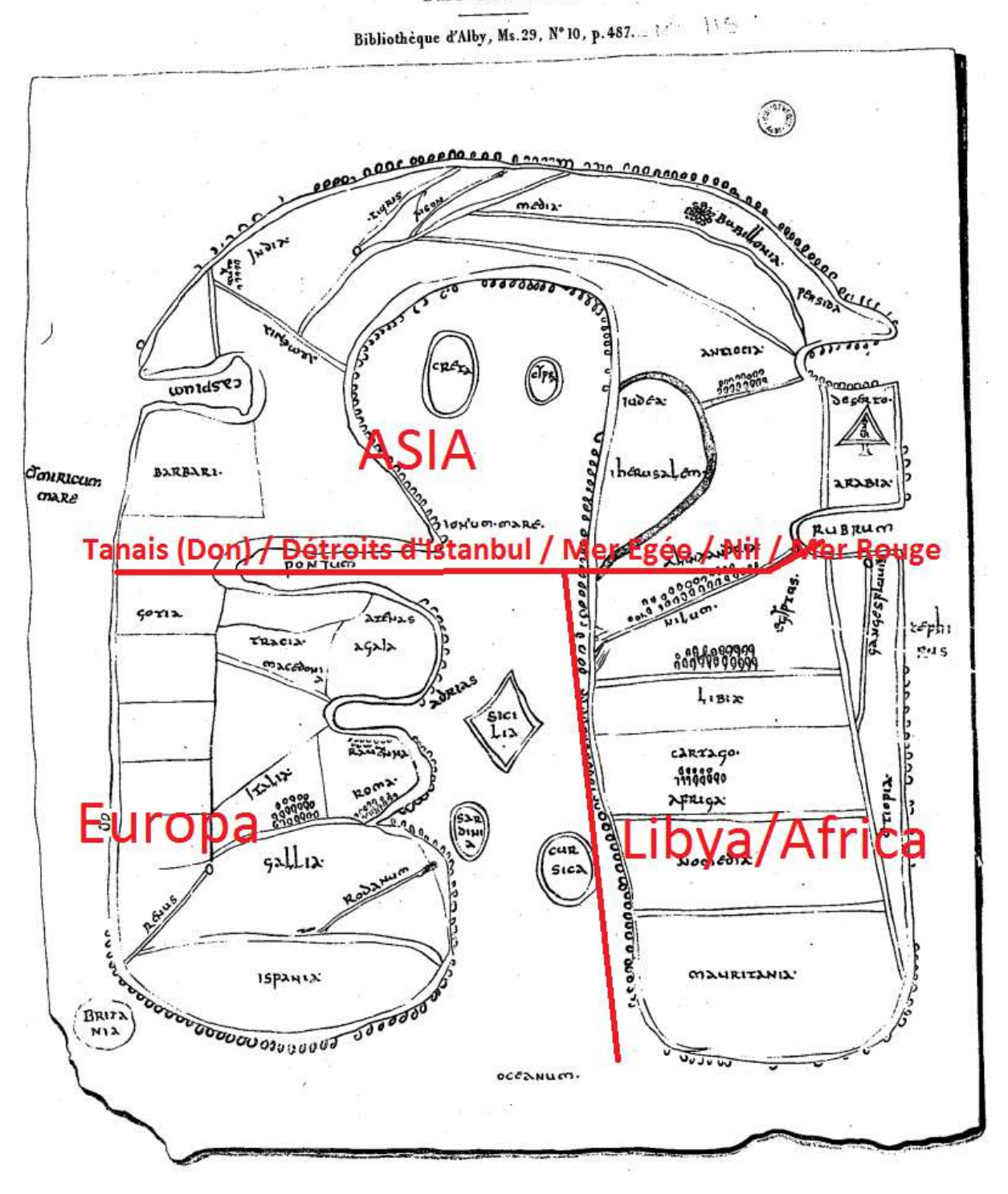

FAC-SIMILE.

 $\langle \hat{g}_t \rangle$ 

#### **Annexe 3**

### **Texte d'audiodescription de la Mappa Mundi d'Albi pour l'application (création sous App Inventor)**

#### **Présentation générale :**

Image tactile : « La mappa Mundi d'Albi » conservée à la médiathèque Pierre Amalric est inscrite au registre « Mémoire du monde » de l'UNESCO depuis 2015.

Il s'agit d'une des représentations les plus anciennes du monde dans sa globalité.

Cette image est conservée au sein d'un manuscrit comprenant 77 feuillets, destiné à l'enseignement. Elle fait face à un index des vents et des mers. Cet index forme une mappemonde textuelle.

Les historiens estiment son contexte de réalisation à la deuxième moitié du huitième siècle.

Cette carte est dessinée sur un parchemin de mouton relativement épais au côté « poil » très jaune.

L'eau aussi bien pour l'océan, les mers et fleuves est vert foncé, un mélange de bleu et de jaune (peut être le bleu du pastel ou de l'indigotier et le jaune celui peut être de la Gaude une supposition encore en étude)

Elle mesure 22,5 cm de large par 27 cm de haut.

Elle est orientée c'est-à-dire que la partie haute se situe à l'Est. L'Est étant considéré au Moyen Age comme le siège du paradis. Le Nord est donc à Gauche.

La carte fait mention de **23 pays** et de **3 "parties de la terre continents". 51 noms de villes, de pays, de fleuves et de mers** inscrits sont visibles sur la carte.

#### **Réalisons tout d'abord une exploration générale : afin de comprendre la carte dans sa globalité.**

Partons du haut : La trame granuleuse ressentie se trouve être l'Océan qui entoure les terres habitées représentées sous une forme de fer à cheval resserré.

L'île Britania toute ronde se situe en bas à gauche du dessin dans l'Océan.

Au centre du dessin la même trame granuleuse correspond à la Méditerranée.

Le long bras de mer dans la Méditerranée est la mer Pont Euxin, appelée aujourd'hui mer noire.

Dans la Méditerranée on distingue de haut en bas et de gauche à droite 5 grandes îles : tout d'abord la Crète et à côté d'elle l'île de Chypre, plus bas en forme de losange c'est la Sicile, puis légèrement en dessous de la Sicile il y a la Sardaigne et la Corse.

A l'Est c'est « l'Asie ». Elle englobe toute la partie haute, la moitié du dessin des Terres, à gauche au Nord c'est « l'Europe » et à droite au sud « l'Afrique ».

D'une manière générale certaines personnes voient en elle la forme d'un petit bonhomme avec pour les yeux la Crête et l'île de Chypre avec un bras tendu avec la mer Pont Euxin.

#### **Explorons les Terres de l'Asie en haut du dessin : les tirets symbolisent les fleuves et les villes sont figurées par des petits cercles.**

On perçoit l'Inde avec les fleuves : le Tigre et le Phison (fleuve mythique mentionné dans la Genèse et censé irriguer l'Eden). Non loin à leur droite, on trouve la ville de Babylone en Perse.

En descendant, à la même hauteur à gauche et à droite on distingue deux bras de mers : à gauche il s'agit de la mer Caspienne et à droite de la mer Persique.

A gauche sous la mer Caspienne, le pays des Barbares se distingue par une forme rectangulaire. Puis Le Territoire des Goths très angulaire s'étend entre les Barbares, la Méditerranée et longe le bras de la mer Pont Euxin.

A droite dans la continuité de la mer Persique à l'intérieur des Terres c'est la ville d'Antioche. Légèrement en dessous d'Antioche juxtaposée à la Méditerranée sous la forme d'un demi-cercle allongé c'est la Judée avec en son centre la ville de Jérusalem.

Sous la mer Persique et jouxtant le bras de la mer Rouge, un triangle signale le Mont Sinaï du Désert d'Arabie.

Allons à gauche du dessin dans la partie Nord et explorons les Terres de l'Europe : les tirets symbolisent les fleuves et les villes sont figurées par des petits cercles.

En « Europe » sous la mer Pont Euxin, on discerne la ville d'Athènes en Grèce.

Sous la mer Adriatique deux villes sont perceptibles de haut en bas Ravenne et Rome en Italie. Sous l'Italie avec ces deux fleuves le Rhin et le Rhône il s'agit de la Gaule et sous elle, l'Espagne.

Allons à droite du dessin dans la partie Sud et explorons les Terres de l'Afrique : les tirets symbolisent les fleuves et les villes sont figurées par des petits cercles.

De la pointe de la mer Rouge jusqu'à la Méditerranée, le Nil de L'Egypte est tracé en un trait oblique, avec à ses côtés la ville d'Alexandrie.

Le territoire sous la mer Rouge et longeant l'Océan en forme de triangle allongé avec le fleuve le Gange se trouve être l'Ethiopie.

Sous l'Egypte et à la frontière de l'Ethiopie, la fine bande de territoire représente la Libye. Sous elle, c'est l'Afrique avec la ville de Carthage, puis en dessous la Numidie. Et pour finir, en dessous de la Numidie, est peint la Mauritanie.

#### **Annexe 4**

# **Tableau de la gestion des sons pour le dispositif électronique Arduino**

#### **Les 51 sons :**

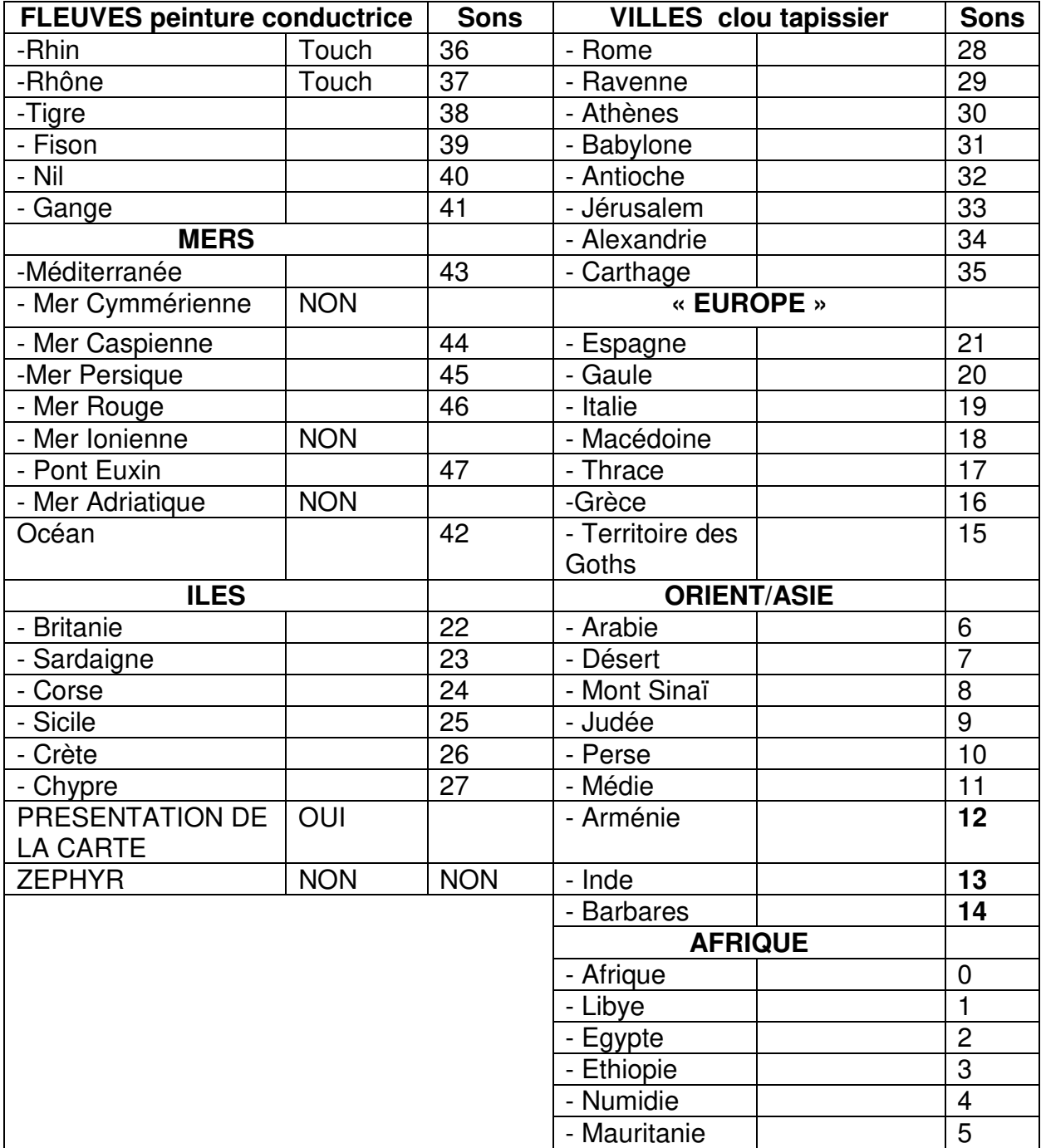